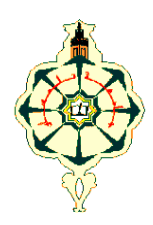

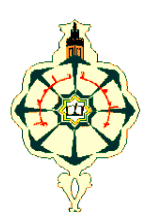

#### **REPUBLIQUE ALGERIENNE DEMOCRATIQUE ET POPULAIRE**

MINISTERE DE L'ENSEIGNEMENT SUPERIEUR ET DE LA RECHERCHE SCIENTIFIQUE

### **UNIVERSITE ABOU BAKR BELKAID - TLEMCEN**

FACULTE DE TECHNOLOGIE DEPARTEMENT DU GENIE ELECTRIQUE

> **MEMOIRE** Pour l'obtention du

#### **DIPLOME DE MASTER**

**EN**

**RESEAUX ET SYSTEMES DE TELECOMMUNICATIONS**

## **THEME**

## **Etude et intégration d'un dispositif d'identification basé sur la technologie RFID**

**Soutenu en Juin 2013** 

**Réalisé par** :

 **Mlle.** NEMMICHE Adila **Mlle.** DALIYOUCEF Wahiba

**Devant le jury :** 

**Mr.** MERAD Lotfi **Président de jury Mr.** KAMECHE Samir **Examinateur Mr.** DJENNAS Sidi Ahmed **Examinateur Mr.** BENADDA Belkacem **Encadreur** 

## **Année universitaire : 2012** *–* **2013**

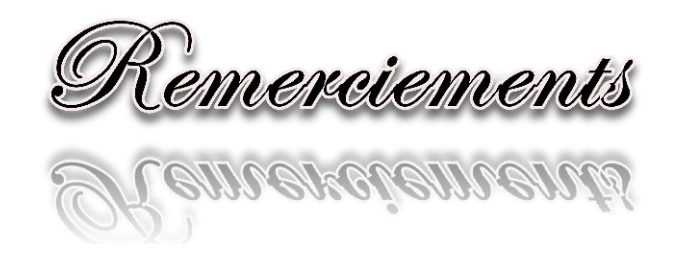

En préambule à ce mémoire, nous remercions ALLAH qui nous aide et nous donne la patience et le courage durant ces longues années d'études.

C'est par cette grande journée inoubliable et mémorable, qu'on tient à remercier chaleureusement et à exprimer notre profonde reconnaissance et sympathie à nos professeurs et cadres du département de Télécommunication de Tlemcen pour l'élaboration de ce travail.

Nous les remercions non seulement pour le savoir qu'ils nous ont transmis, mais aussi pour la fierté et l'ambition que leurs personnes nous aspirent et plus particulièrement:

Mr BENADDA – Belkacem, notre Encadreur pour son soutien, ses recommandations judicieuses, sa disponibilité, son suivi attentif, ses encouragements continus et c'est ce qui nous a permis de mieux nous exprimer et faire valoir nos connaissances.

Mr MERAD - Lotfi, maitre de conférences dans notre département de Télécommunication pour avoir accepté de présider cet honorable jury.

Mr KAMECHE - Samir, maitre de conférences dans notre département de Télécommunication pour nous avoir honoré par sa présence dans ce même jury.

Mr DJENNAS - Sidi Ahmed, maitre de conférences dans notre département de Télécommunication pour nous avoir honoré par sa présence dans ce même jury.

Enfin, nous tenons également à remercier toutes les personnes qui ont participé de près ou de loin à la réalisation de ce travail.

Merci

édicace :

Je dédie ce mémoire qui est le fruit de nombreuses années d'études et de travail, tout en exprimant ma profonde gratitude et sympathie à toutes les personnes qui ont participé de près ou de loin pour mener à bien ce projet et plus particulièrement :

A ma mère qui est la lumière de mes yeux qui me comble d'amour. A mon père qui m'a toujours épaulé, soutenu financièrement et moralement et donné son amour et son respect.

A mon frère unique Mohammed Islam, mes sœurs Chahira, Yasmina et les petites et adorables jumelles Hadjer et Sarra, pour l'amour, l'attention, l'aide et le soutien qu'ils m'ont apportés.

A mon binôme et mon amie d'enfance Wahiba, celle avec qui j'ai partagé toutes mes années d'études et à toute sa famille.

A mes amies :

MANSOURI Fatima Zohra, BENHADJI Manel, CHERIF Samiya Que je considère comme des sœurs.

A mon grand-père, mes oncles, mes tantes, mes cousins et mes cousines.

A Mr BELAID A. maitre-assistant dans notre faculté de technologie pour ses précieux conseils et son aide durant toute la période de mes études.

A toute ma promotion de Master RST 2012-2013, avec qui j'ai vécu de bons moments, et qui resteront gravés dans ma mémoire à jamais et particulièrement : Imane, Yasmine, Raouida, Sarah, Hanane, Imene qui sont les plus chères et aussi Ismail, Abdeslam et Bilal.

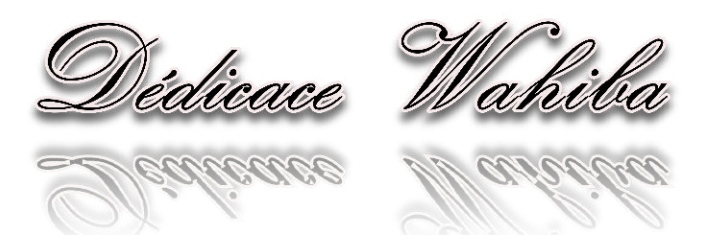

En témoignage d'amour et de respect, je dédie ce modeste travail à la famille DALI YOUCEF et SARI et en premier lieu à ma mère et mon père qui n'ont jamais cessé, par leur dévouement et leurs efforts, de m'accompagner tout en long de mes études.

Qui'ils trouvent ici, l'expression de ma profonde gratitude et mon entière fidélité ainsi qu'à mes chères sœurs Wassila et Radjaà, mon beau frére Samir et son petit Ziad que dieu le protège, pour l'amour, l'attention, l'aide et le soutien qu'ils m'ont apportés.

A mon binôme et mon amie Adila, celle avec qui j'ai partagé toutes mes années d'études et à toute la famille NEMMICHE.

Je tiens à exprimer toute ma reconnaissance à mes chers amis Rafiq, Manel, Mohammed et Amine et ceux et celles qui mon aider de près ou de loin.

A toute ma promotion de Master RST 2012-2013, avec qui j'ai vécu de bons moments, et qui resteront gravés dans ma mémoire à jamais et particulièrement : Yasmine, Imane, et aussi Ismail, Abdeslam, Bilal.

A la personne qui m'a durablement encourager et de m'avoir fait confiance.

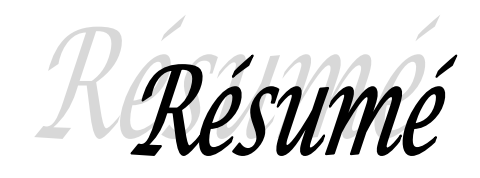

 De nos jours l'exploitation de la technologie RFID commence à se généraliser sur des axes d'applications très variés : passeports biométriques, cartes de crédits, cabines de péage, badges sécurisés, systèmes de stock sécurisés et identification. Notre pays commence à préparer une large utilisation de cette technologie avec la mise en place de la législation nécessaire.

 Le présent projet vise à exploiter cette technologie dans le cadre d'un système complet d'identification en veillant sur la sécurité et l'intégration des données. Un lecteur RFID avec un logiciel de gestion sont à concevoir.

#### **Mots clés:**

RFID, Tag, MySQL, Visual Basic.

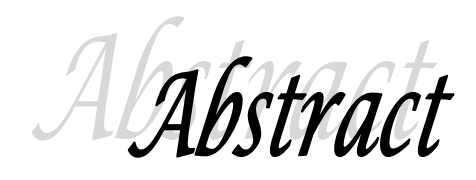

 Nowadays the use of RFID technology begins to generalize on a wide variety of applications areas: biometric passports, credit cards, toll booths, security badges, inventory systems and secure identification.

 Our country is beginning to prepare a wide use of this technology with the introduction of the necessary legislation. This project aims to exploit this technology in the context of a comprehensive identification system ensuring the security and data integration. An RFID reader with management software is designed.

#### **Keywords:**

RFID, Tag, MySQL, Visual Basic.

Tablois des matières

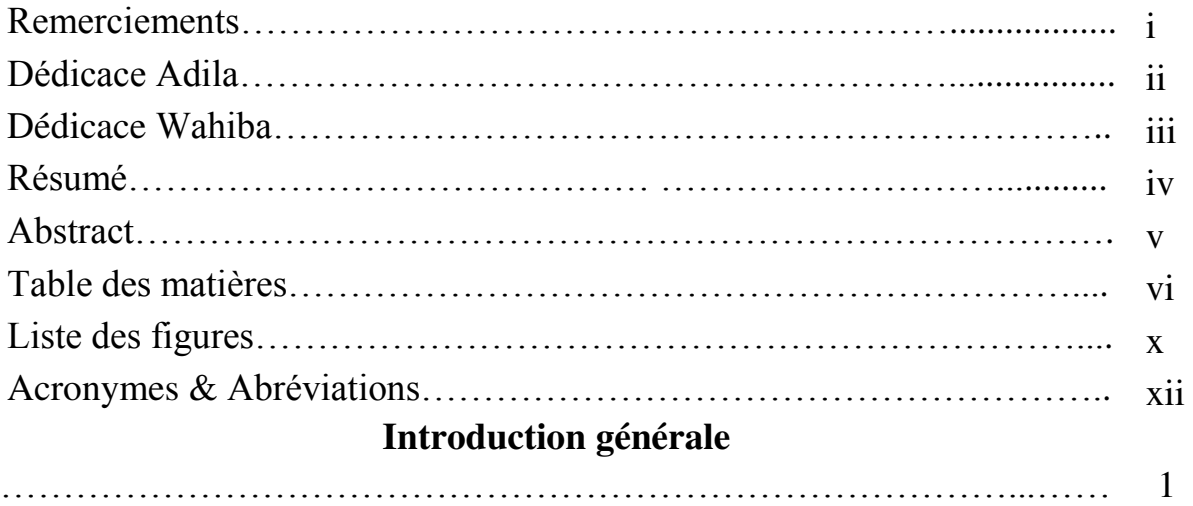

## **Chapitre 1 : Présentation de la technologie RFID**

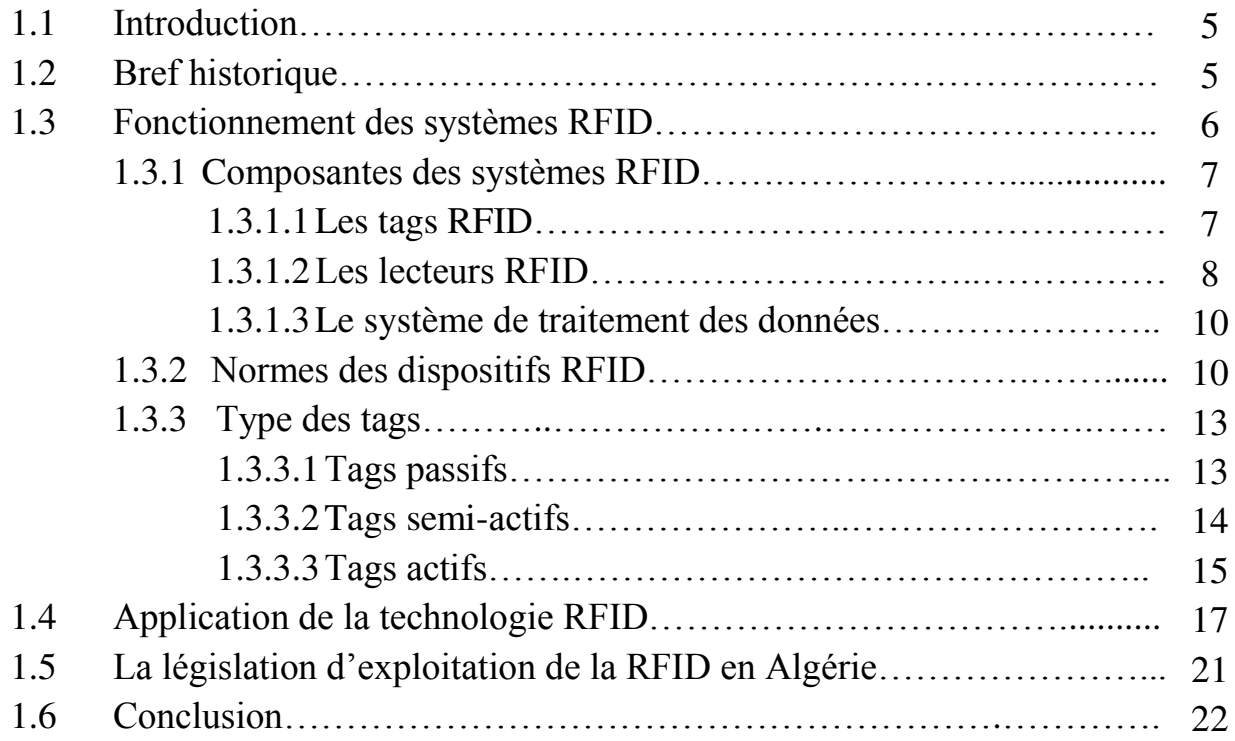

## **Chapitre 2 : Technologie des lecteurs RFID.**

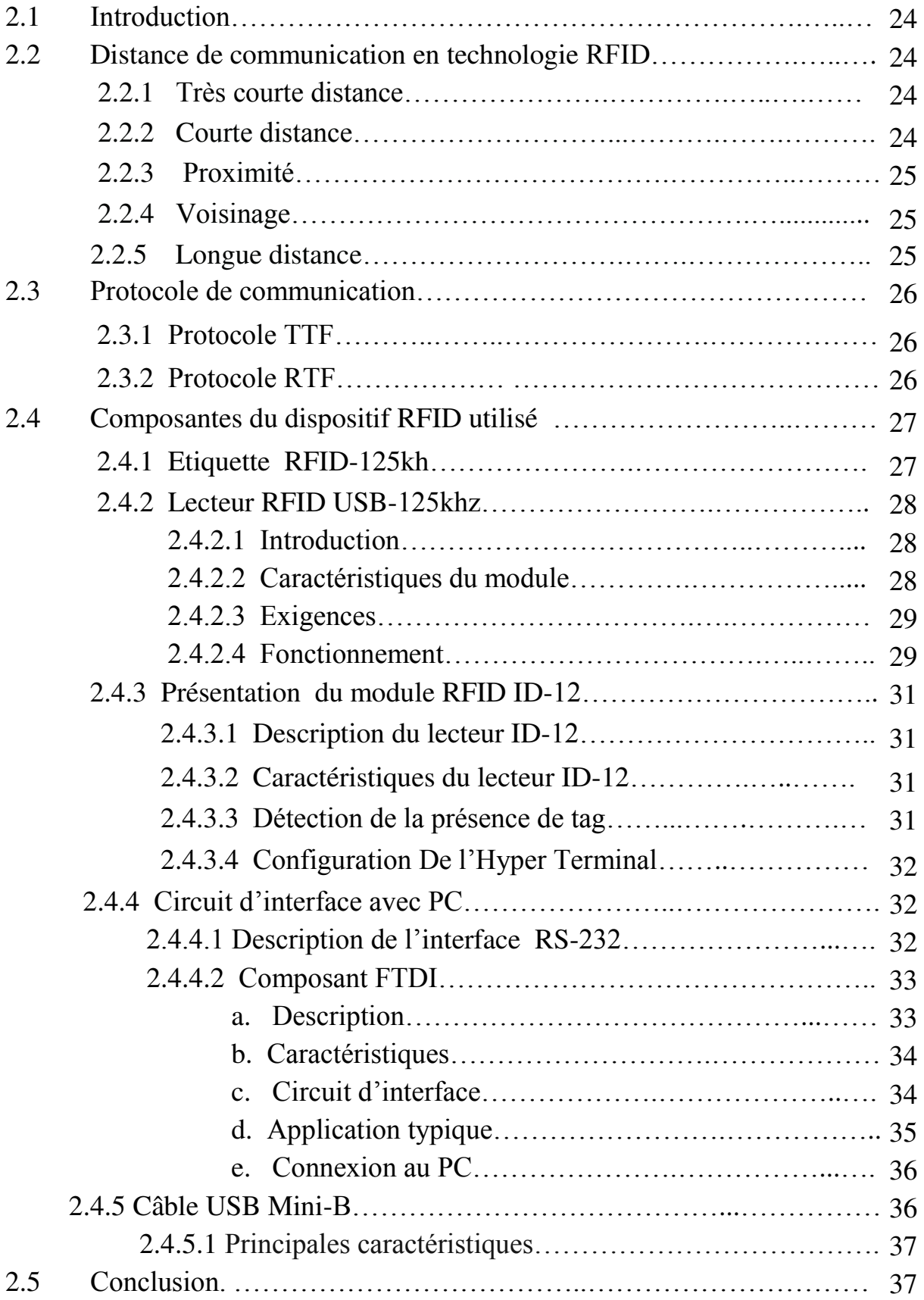

## **Chapitre 3 : description des outils de développement**

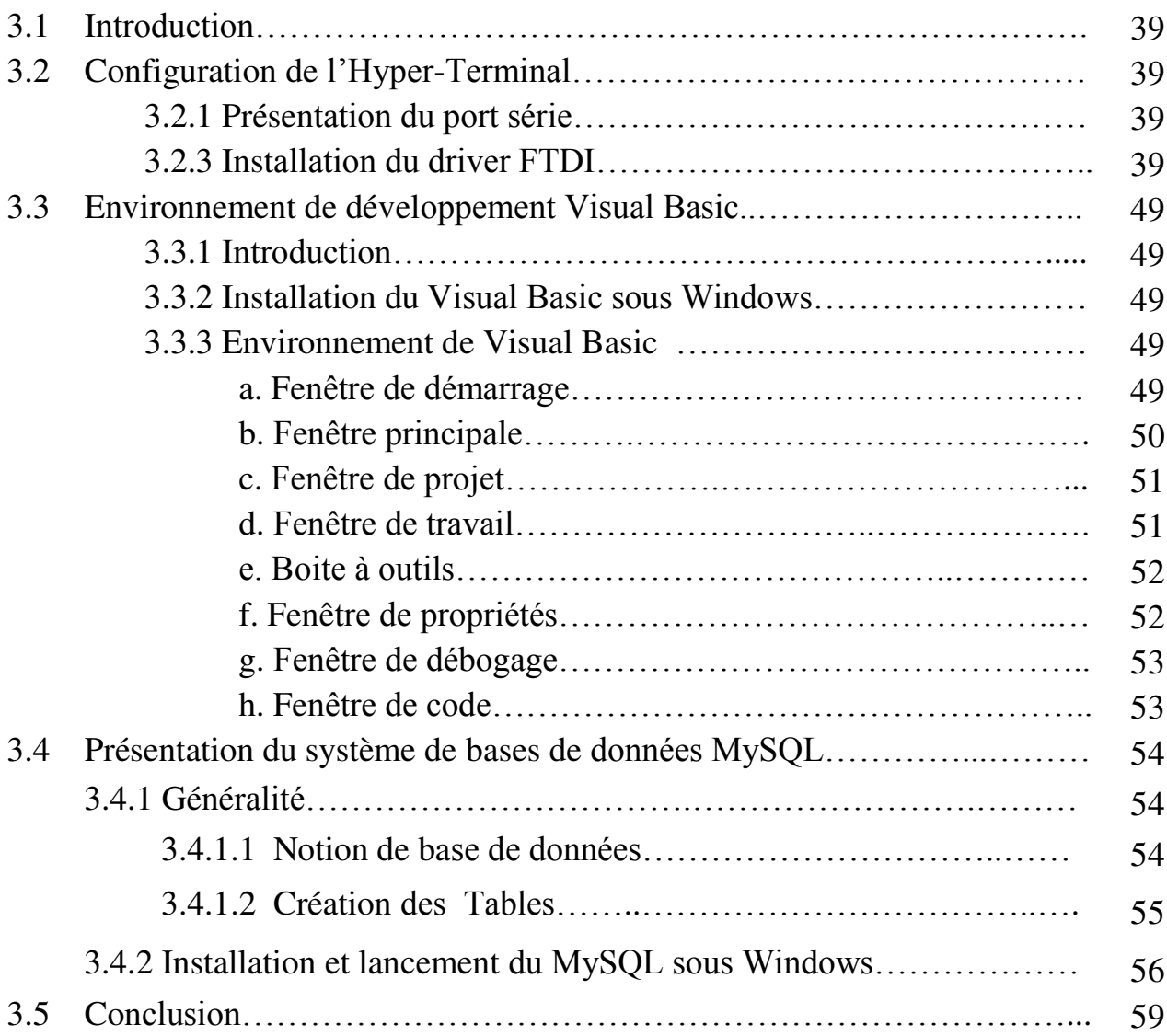

## **Chapitre 4 : Aspect réalisation**

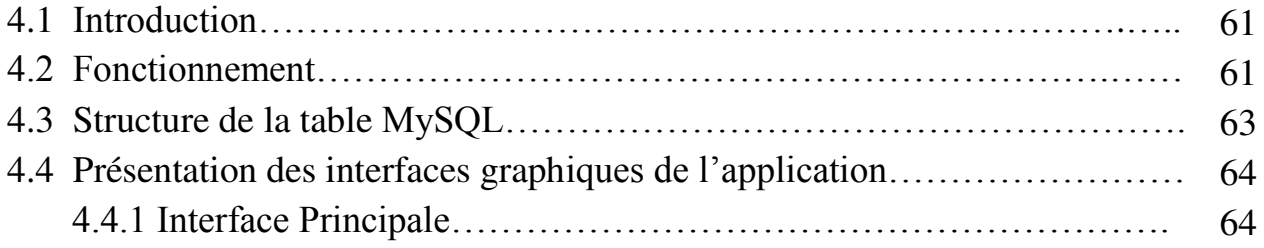

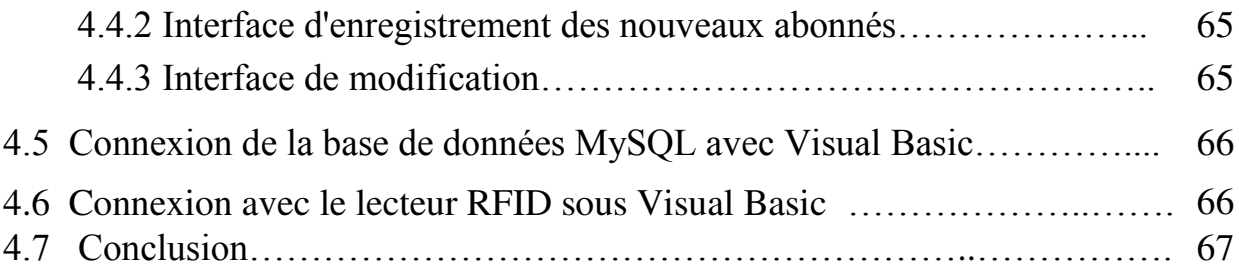

## **Conclusion générale**

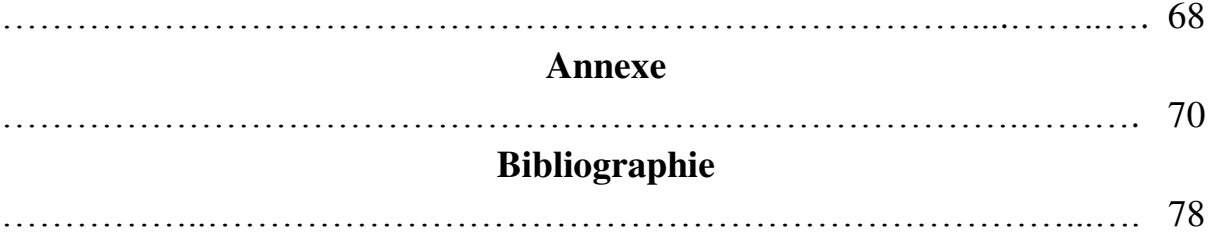

List ciste des figures

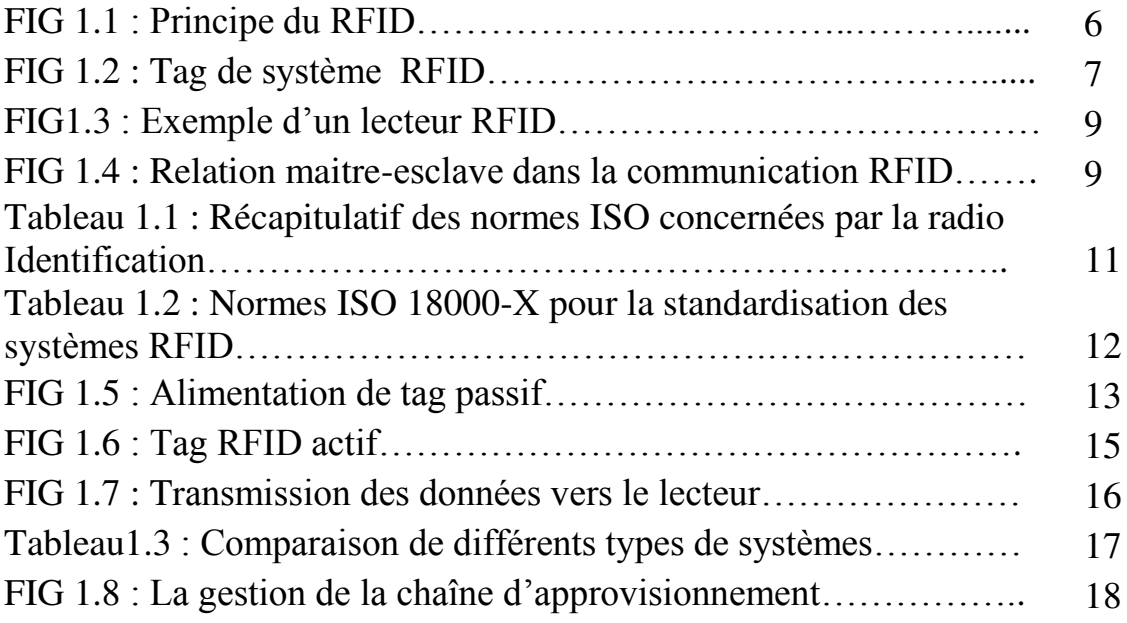

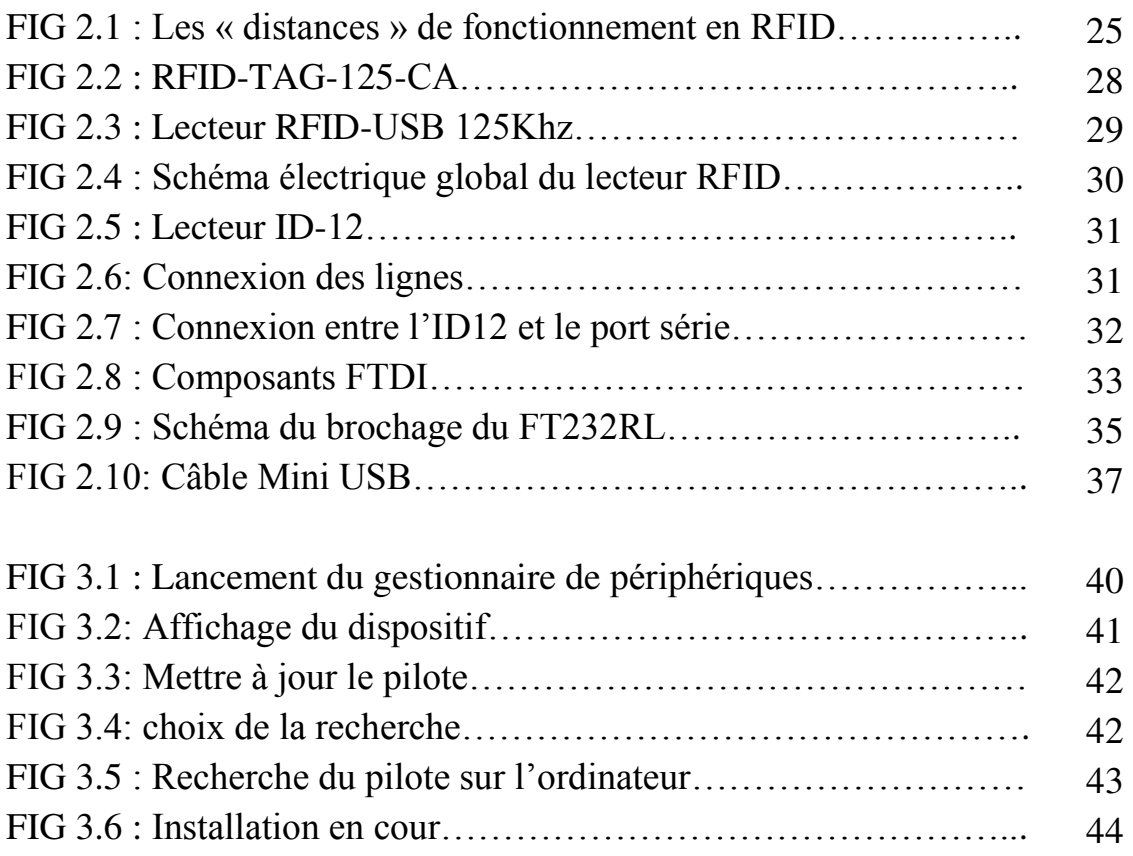

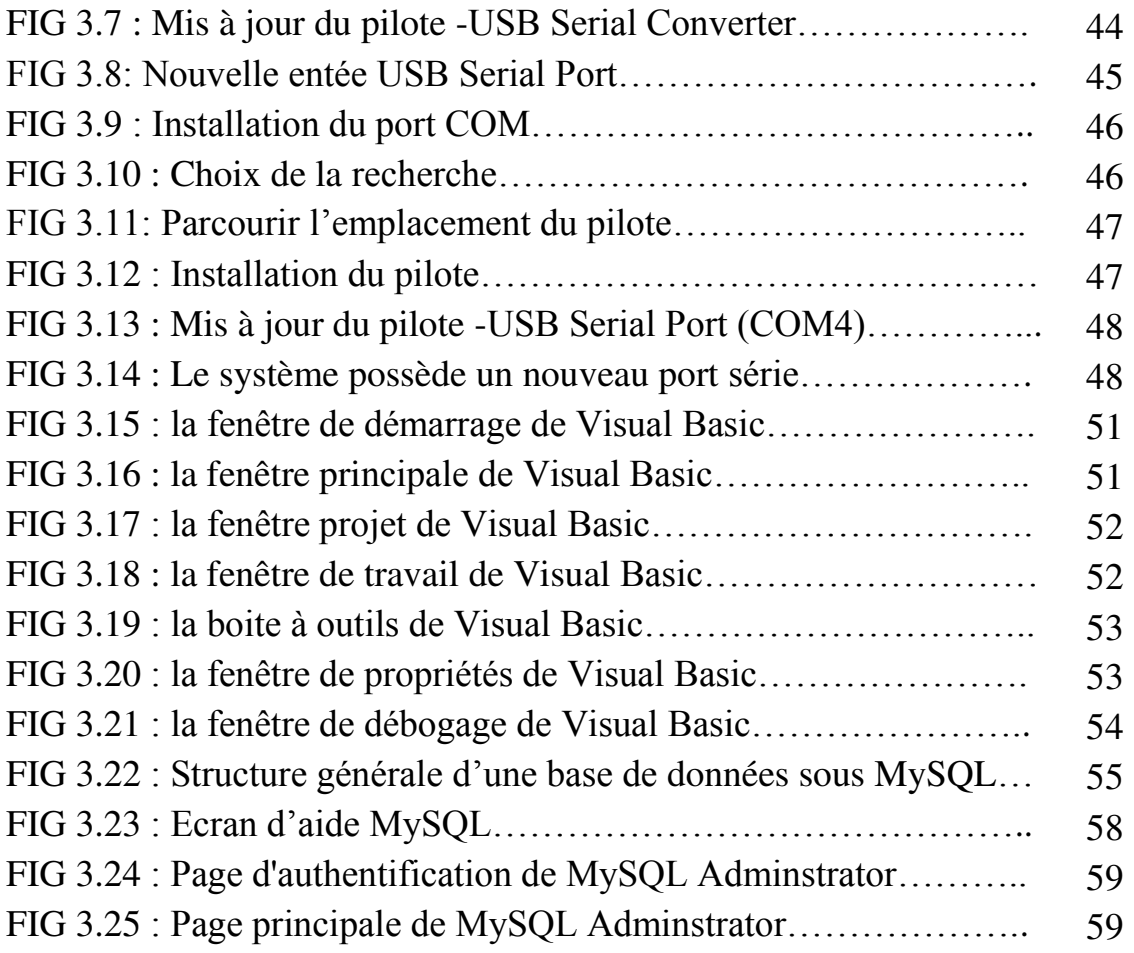

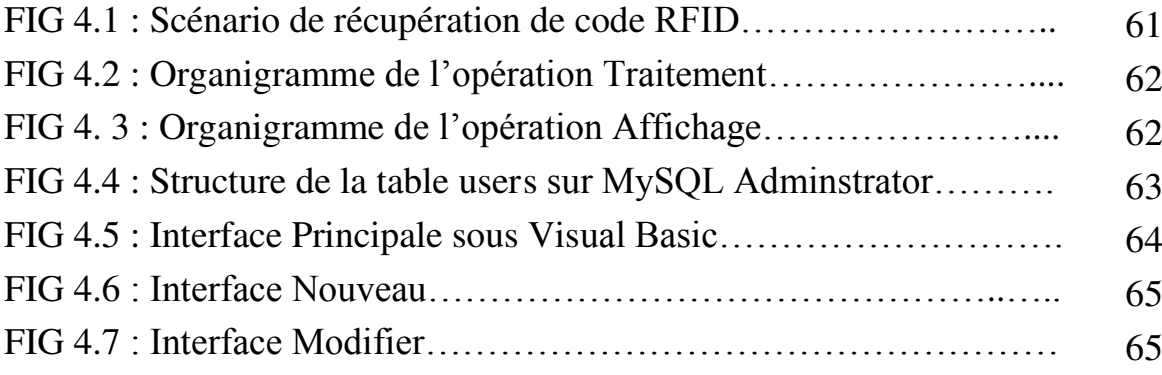

Acronymes et Abréviations

**CDM** : Cable Driver Modem **DEEE** : Directive Equipements Electriques Electroniques. **EPC** : Electronic Product Code. **FTDI** : Future Technology Devices International. **GSM** : Globel System Mobile. **IC** : Circuit Imprimé. **ID** : IDenticateur. **IFF** : Identifie Friendly Foe. **ISM** : Industrial Scientific Medical. **ISO** : International Organization for Standardization. **MIFARE** : MIkron FARE. **PBDE** : Polybromodiphényléthers. **PCB** : Printed Circuit Board. **PKE** : Passive Keyless Entry. **PKS** : Passive Keyless Start. **RF** : Radio Frequency. **RFID**: Radio Frequency Identification. **RKE** : Remote Keyless Entry, **RoHS** : Restriction of the use of certain Hazardous. **RS** : Recommended Standard. **RTF** : Reader Talk First. **RTL** : Real Time Localization. **SHF** : Super High Frequency. **SMD** : Single Mounted Device. **SQL** : Structured Query Language **TPMS**: Tire Pressure Monitoring System. **TTF** : Tag Talk First. **UART**: Universally Asynchronuous Receiver/Transmitter). **UHF** : Ultra High Frequency. **USB CDC** : Universal Serial Bus Communication Deviceclass.

**USB HID**: Universal Serial Bus Human Interface Devices.

**WEE**: Waste Electrical and Electronic Equipement Directive.

# Introduction Générale

Les progrès techniques sont des choses qui apparaissent lentement, en générale il faut quarante ou cinquante ans depuis la première idée jusqu'à la généralisation, donc il faut trouver un cas particulier de départ qui est presque toujours l'opération militaire dans ce cas-là en ne manque pas à cette généralisation.

Alors on peut décrire la radio-identification (ou RFID de « Radio Frequency Identification **»**) comme étant une façon de reconnaitre à distance un objet, d'en suivre le cheminement et d'en connaître les caractéristiques. Elle permet aussi d'identifier une personne sans avoir à sortir sa carte d'identité grâce à une étiquette émettant des ondes radio, attachée ou incorporée à la personne ou à l'objet.

 La technologie RFID permet la lecture des identifiants même sans ligne de vue directe et peut traverser de fines couches de matériaux (peinture, neige, boites etc.).

 Le développement du module RFID passif faible coût fait l'objet de nos travaux. Nous nous intéressons tout particulièrement à exploiter cette technologie dans le cadre d'un système complet d'identification en veillant sur la sécurité et l'intégration des donnée.

 Ce mémoire décrit l'ensemble de nos travaux. Il est constitué de la présente introduction, de quatre chapitres et d'une conclusion.

 Dans le premier chapitre, nous réalisons une présentation générale de la technologie RFID et des différents domaines d'application de la technologie RFID. Nous ferons un état de l'art des systèmes RFID en mettant l'accent sur la législation d'exploitation de cette technologie en Algérie.

 Le second chapitre concerne les diverses distances de communication entre le lecteur et tag RFID, le protocole de communication entre eux. Ce chapitre décrit les systèmes RFID, leurs caractéristiques plutôt que leurs fonctionnements.

 Le troisième chapitre est consacré à la présentation des outils de développement préconisé dans ce projet.

 Le quatrième chapitre est dédié à l'interprétation des résultats obtenus lors de la réalisation du projet.

 Finalement, la conclusion résumera l'ensemble des travaux de cette thèse et présentera les perspectives envisagées.

## **Chapitre 1**

## Présentation de la technologie RFID

#### **1. 1 Introduction :**

 Insérer une clé pour démarrer un véhicule, badgé pour accéder à un bâtiment ou une salle, valider un titre de transport dans le bus ou le métro sont des gestes entrés dans le quotidien de bon nombre d'entre nous. On utilise, sans en être toujours conscient, des technologies de capture automatique de données basées sur les ondes et rayonnements radiofréquence.

 En effet la Radio-Identification ou la RFID est l'annonce d'une mutation radicale dans l'organisation du commerce, du transport, de la sécurité et de la surveillance. [1]

 L'objectif de ce chapitre et de présenter la technologie RFID. Dans la première section, une présentation du fonctionnement des systèmes RFID est réalisée. Elle aborde les différents composants existants ainsi que les normes des dispositifs RFID. La seconde section aborde les différents types d'identifiants ou tags. La troisième section développe les applications de la RFID. Enfin la dernière section présente la législation algérienne vis-à-vis de la RFID.

#### **1. 2 Bref historique :**

 Le principe de la RFID est utilisé pour la première fois lors de la Seconde Guerre Mondiale en 1940 pour identifier/authentifier des appareils en vol (IFF : Identifie FriendlyFoe). Il s'agissait de compléter la signature RADAR des avions en lisant un identifiant fixe permettant l'authentification des avions alliés. Mais, elle ne connait un réel intérêt que depuis les années 90.

 En 2003, le RFID s'inscrit dans le standard Electronic Product Code (EPCglobal). Ce dernier, souvent considéré comme la nouvelle génération de codes à barres, le numéro EPC est encodé dans une étiquette RFID, et d'un réseau de partage d'informations, l'EPC Network.[2]

 La RFID reste la plus intéressante parmi toutes les techniques existantes de traçabilité, d'indentification et la sécurité.

#### **1. 3 Fonctionnement des systèmes RFID :**

 Les systèmes RFID offrent la possibilité d'identifier des personnes ou des biens sans contact ni vision directe. Le fonctionnement de ces systèmes dis RFID est basé sur l'émission de champs électromagnétiques réceptionnés par une antenne couplée à une puce électronique. [2]

Le système RFID fonctionne de la manière suivante :

- L'étiquette RFID (transpondeur ou tag) est elle-même équipée d'une puce reliée à une antenne, l'antenne permet à la puce de transmettre les informations (numéro de série, poids...) qui peuvent être lues grâce à un lecteur émetteur-récepteur.
- Une fois les informations transmises au lecteur RFID équipée d'une antenne, celui-ci n'a plus qu'à convertir les ondes-radios en données et qui doivent être interprété par un logiciel.[3]

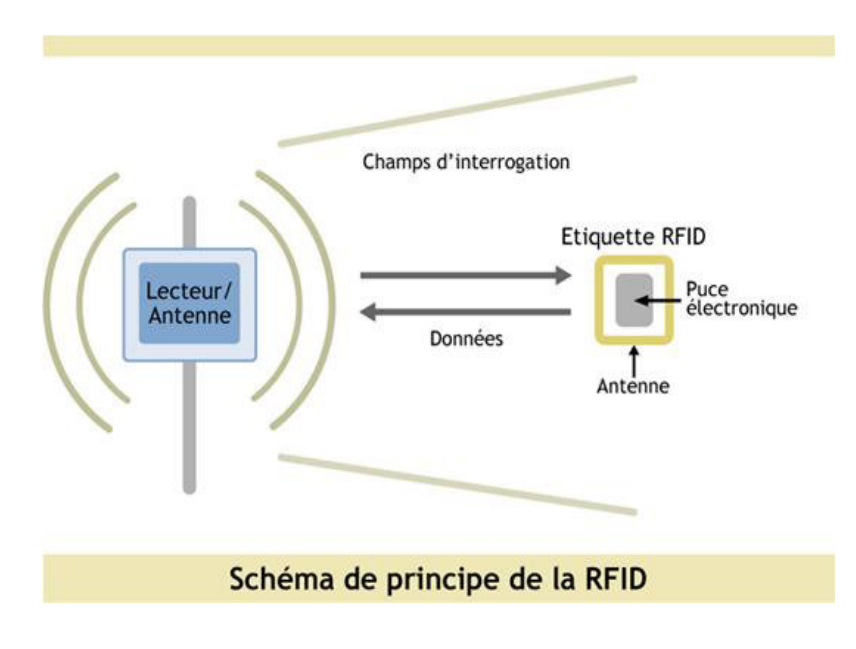

**FIG 1.1 : Principe du RFID. [4]** 

#### **1. 3.1 Composantes des systèmes RFID :**

 Pour équiper une entreprise avec un système de traçabilité RFID, celle-ci doit donc mettre en place un équipement de base spécifique composé par :

- $\triangleright$  Le tag (étiquette ou transpondeur) : c'est un dispositif d'identification électronique qui est constitué d'une puce et d'une antenne.
- Le lecteurappelé aussi station de base qui a pour but d'identifier le transpondeur.
- Le système de traitement des données :c'est une infrastructure informatique qui sert à collecter et à exploiter les données.[3]

### **1. 3.1.1. Les tags :**

 Le tag correspond à une étiquette électronique, appelé également transpondeur (TRANSmetter - resPONDEUR) ou marqueur. Pour les applications réutilisables, il est généralement intégré dans un boîtier en plastique, et pour les envois de suivi, il peut également faire partie d'une étiquette d'un emballage dit «intelligent». Le transpondeur comprend une antenne associé à une puce électronique qui peut répondre aux requêtes émises depuis un émetteur-récepteur. [2]

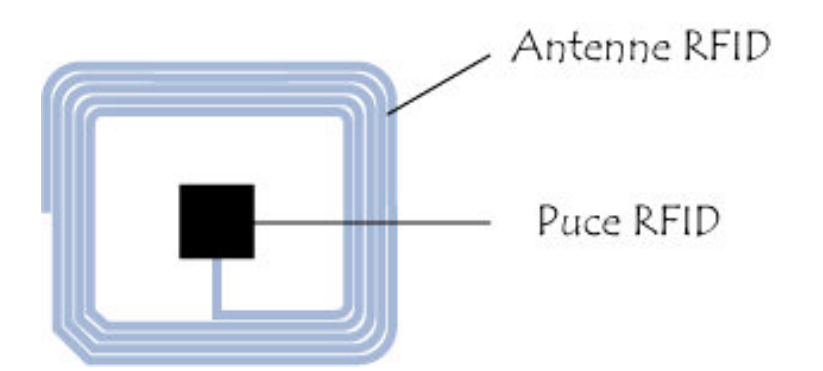

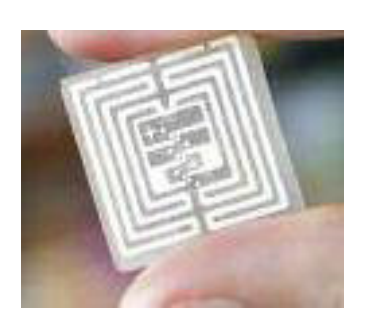

#### **FIG 1.2 : Tag RFID. [4]**

Il existe plusieurs types de fonctionnement et de communication possibles pour les étiquettes :

- Les étiquettes « lecture seule », c'est-à-dire non modifiables ce mode permet seulement à lire le contenu du tag.
- Les étiquettes « écriture une fois, lecture multiple », Ce mode de fonctionnement permet la réutilisation, la réinscriptible du tag.
- Les étiquettes en «écriture une fois et lecture plusieurs fois ». [4]

Le choix de l'étiquette RFID la plus appropriée pour l'identification et la traçabilité des objets/personnes visées repose sur :

- le choix de la fréquence d'utilisation : déterminé selon la nature de l'objet à identifier et de son environnement.
- l'utilisation de l'étiquette.
- le format d'étiquettes : déterminé selon les performances de lecture à avoir.[3]

### **1.3.1.2. Les lecteurs** :

Les lecteurs sont des équipements actifs, portables ou fixes, qui sont constitués d'un circuit qui émet une énergie sous forme de champ magnétique ou d'onde radio. La communication entre le lecteur RFID et l'étiquette est possible grâce à chaque antenne RFID intégrée dans chacun des deux composants. Cette communication commence dès que le tag se trouve à une distance appropriée qui dépend des caractéristiques typiques des systèmes tels que la puissance ou la fréquence de travail. [5]

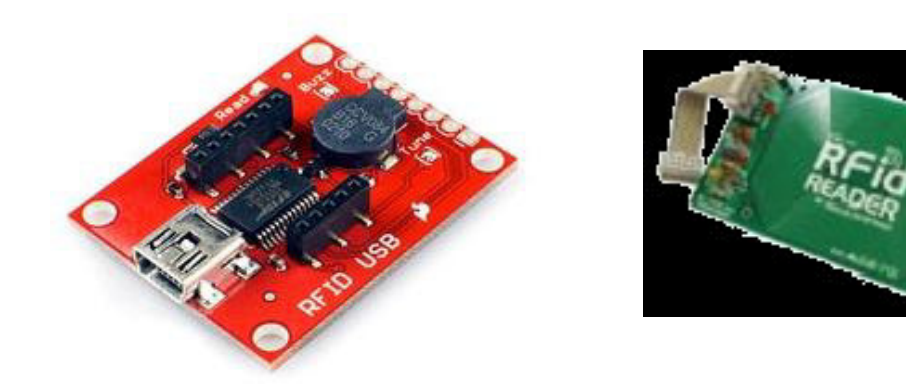

**FIG1.3 : Exemple d'un lecteur RFID. [4]** 

 Le principe d'identification repose sur le fait que chaque transpondeur possède son identifiant unique UID (Unique ID) fréquemment un code sur 32 bits et qui est stocké dans le tag à lecture seule.

 Une communication RFID est basée sur le principe de relation maitre-esclave (FIG 1.4), c'est-à-dire qu'un logiciel de l'application RFID commande le lecteur pour que lui sera le maitre et le tag joue le rôle d'esclave. [6]

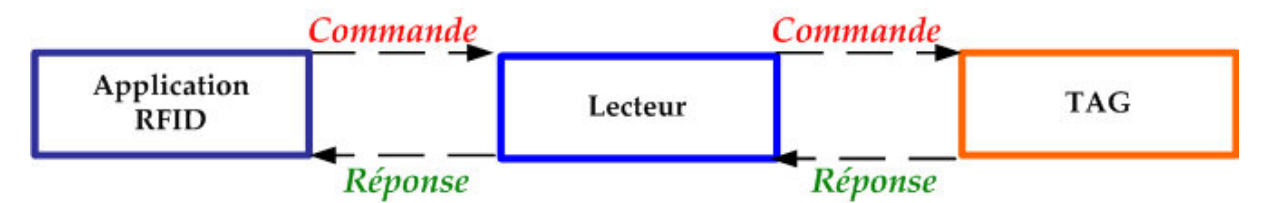

**FIG 1.4 : Relation maitre-esclave dans la communication RFID. [6]** 

 Les informations contenues dans le Tag sont alors lues (lecture seule) et dans le cas des systèmes plus complexes, le lecteur peut également réécrire de nouvelles données dans le Tag (lecture/écriture). Donc le travail de lecteur dépend de mode d'étiquette.

Cette communication entre le lecteur et l'étiquette s'effectue en quatre temps :

a) Le lecteur transmet par radio l'énergie nécessaire à l'activation du tag.

- b) Il lance alors une requête interrogeant les étiquettes à proximité.
- c) Il écoute les réponses et élimine les doublons ou les collisions entre réponses.

d) Enfin, il transmet les résultats obtenus aux applications concernées. [5]

#### **1.3.1.3 Le système de traitement des données**:

 Les données captées par le lecteur sont transmises et traitées par un système informatique comportant un logiciel, tel qu'un système de contrôle d'inventaire, d'un système de contrôle d'accès ou d'un système de contrôle de production. [3]

#### **1.3.2 Normes des dispositifs RFID :**

 Aujourd'hui, les produits proposés par deux constructeurs différents peuvent ne pas être interopérable...Donc, l'objectif principal des organismes de normalisation et des normes est d'assurer l'interopérabilité des équipements, la facilite d'utilisation et la diminution des couts finaux de ces équipements.[7]

 Il existe des normes pour la technologie Radio Frequency (RF) décrit par le comité ISO (**Tableau 1.1**). Ces normes définissent les fréquences radio, la phase d'initialisation de la puce, les méthodes de dialogue utilisées entre lecteur et tag et l'anticollision qui vise à éviter les erreurs lorsque plusieurs tags sont lus en même temps.

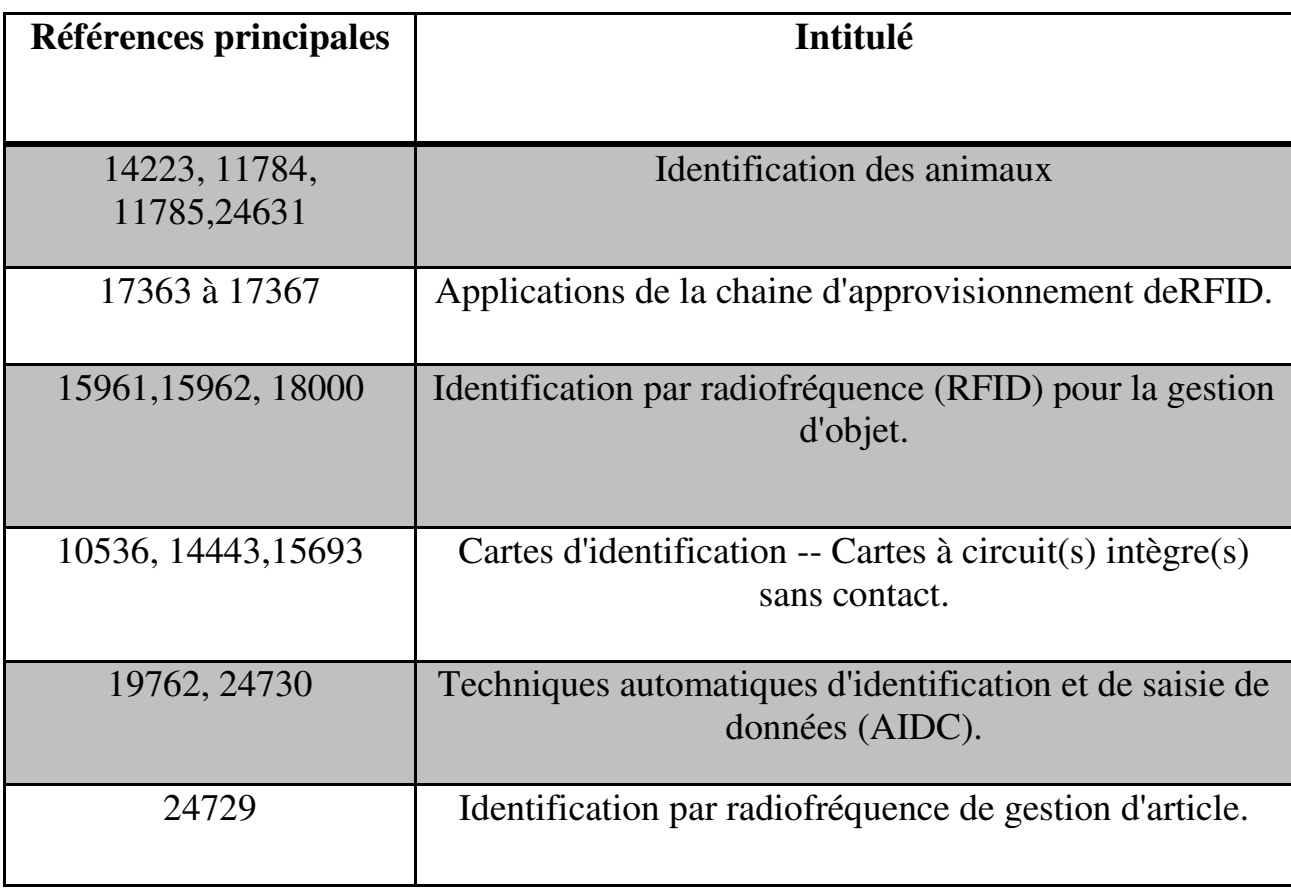

**Tableau 1.1 : Récapitulatif des normes ISO concernées par la radio identification. [7]**

 Les normes ISO 18000-X définissent les données essentielles de la couche physique et protocole de communication permettant d'assurer les échanges entre lecteur et transpondeur. Ces normes sont déclinées par fréquence (**Tableau 1.2)**.[7]

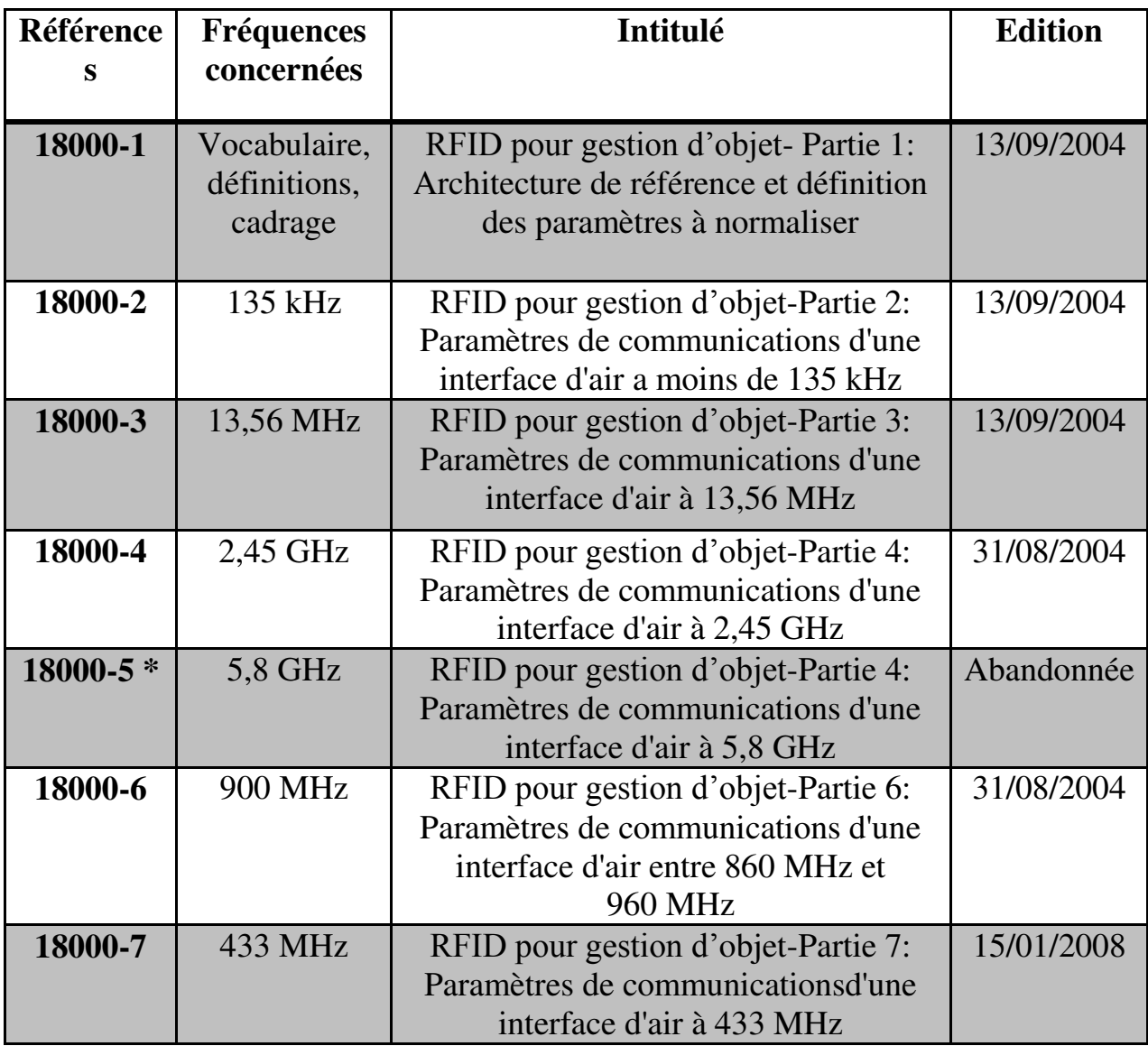

\* La réalisation de la norme 18000-5 a été abandonnée en février 2003, faute de consensus.

#### **Tableau 1.2 : Normes ISO 18000-X pour la standardisation des systèmes RFID. [7]**

#### **1.3.3 Type des tags :**

La plupart des étiquettes n'exigent aucune source d'énergie si ce n'est quand elles sont interrogées par le capteur. Celui-ci les alimente alors par son signal radio. D'autres étiquettes, dites actives, sont équipées d'une mini batterie qui permet de communiquer à plus grande distance ou d'enregistrer des informations.

 La technologie RFID inclut l'usage de tags (étiquettes), ces tags peuvent être actifs ou passifs afin de transmettre les données souhaitées en termes de traçabilité des objets/personnes. [3]

#### **1.3.3.1 Tags Passifs** :

 Les tags passifs ne disposent pas de batterie; toute l'énergie nécessaire à leur fonctionnement leur est fournie par le lecteur. En conséquence, les étiquettes passives transmettent des données seulement quand « s'est réveillé » par un lecteur. [3]

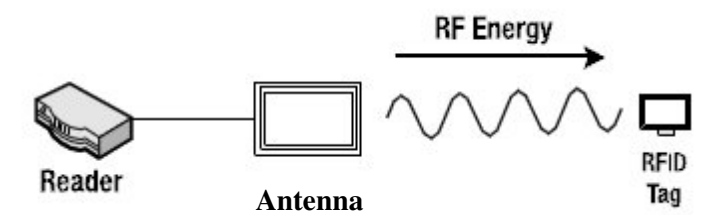

**FIG 1.5 : Alimentation de tag passif. [9]**

Les tags passifs utilisent différentes bandes de fréquences radio selon :

- leur capacité à transmettre les données à des distances plus ou moins grandes.
- les substances différentes que les données doivent traverser (air, eau, métal etc.).

Les applications où la technologie de RFID passive offre un avantage certain sont nombreuses et diverses, prenons l'exemple de l'identification d'animaux, veiller à la sécurité des nouveaux nées ainsi que la traçabilité des déchets et la gestion des stocks.

L'étiquette passive repose davantage sur le coût des tags moins onéreux que les tags actifs.

Ce système s'avère très utile pour les marchandises en volume important lorsque les marchandises peuvent être lues à courte distance (passage à la caisse des supermarchés).

Aussi, la distance de lecture est cependant un réel frein à ce système puisque le lecteur doit se situer dans le champ du tag afin d'en récupérer les données. [3]

#### **1.3.3.2 Tags Semi-actifs :**

Les tags semi-actifs fonctionnent comme les tags passifs, sauf qu'ils comportent une batterie.

Ces tags semi-actifs, également appelés semi-passifs, ressemblent au fonctionnement des étiquettes actives puisqu'ils sont également alimentés par une source d'énergie embarquée. Seulement, la différence entre ces 2 types d'étiquettes reposent sur l'alimentation de la batterie c'est-à-dire elle alimente la puce RFID non pas en continue mais à des intervalles de temps réguliers et programmables et n'envoie aucun signal. [3]

 $\triangleright$  Domaine d'utilisation :

La batterie des étiquettes qui constituent la RFID semi-active n'envoie pas de signal comme c'est le cas pour la RFID passive. Cependant elles permettent d'enregistrer des données par exemple lors du transport de marchandises.

La technologie RFID semi-actif s'avère notamment très utile dans le domaine de la traçabilité alimentaire et la traçabilité logistique pour :

- enregistrer les changements de température lors du transport,
- la surveillance de parcs de machines, etc.

La radio-identification présente en elle-même de multiples avantages. Utiliser un support d'identification semi-actif présente, à son tour, des avantages certains par rapport aux tags actifs ou passifs. [3]

Elle combine des avantages que l'on ne retrouve pas dans d'autres technologies d'identification :

Avantage :

- Plus de performance par rapport au système RFID passive.
- Prix plus abordable par rapport aux étiquettes actives.

**I**-Inconvénients :

L'inconvénient principal du tag semi-actif par rapport au tag actif repose principalement sur sa fiabilité. [3]

#### **1.3.3.3 Tags Actifs :**

 La radio identification active est une forme de technologie d'identification caractérisée par l'usage de tags actifs également appelés étiquettes actives. Les tags sont de petits objets qui peuvent être collés sur des

objets ou insérés dans ces mêmes objets, ils sont composés :

- d'une puce électronique.
- d'une antenne.

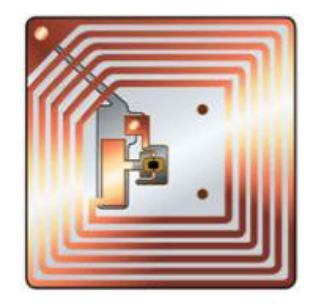

 **FIG 1.6 : Tag RFID actif.[10]** 

Ainsi, on parle de radio-identification active lorsque les étiquettes ou les tags sont actifs c'est-à-dire qu'ils sont alimentés par une source d'énergie embarquée: batterie, pile... Cette source d'énergie permet à la puce de diffuser un signal vers le lecteur RFID. [3]

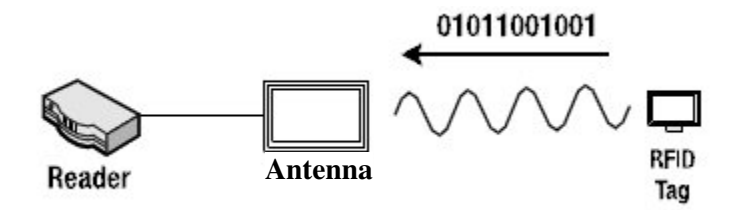

**FIG 1.7 : Transmission des données vers le lecteur. [9]** 

Tout comme le système RFID passive, la RFID active connaît des domaines d'application très divers, prenons ces quelques exemples :

- Contrôle d'accès des véhicules et piétons.
- Protection de personnes dans le milieu industriel.
- Suivi de containers.

Contrairement au système d'étiquettes passives, les étiquettes actives sont équipées d'une énergie propre qui leur permet d'émettre un signal de manière autonome.

De ce fait le principal avantage repose sur la longue distance à laquelle elles peuvent communiquer les données sans qu'un lecteur RFID se situe à proximité du tag.

Sauf que la multiplication des échos radios engendre à leur tour des difficultés de localisations des puces par les lecteurs ce qu'on appelle le phénomène d'interférence. En plus de cet inconvénient, cette technologie repose aussi sur le coût des étiquettes, la confidentialité des informations transmises ainsi que l'impact sur la santé très controversé dû à l'émission d'ondes magnétiques et la durée de fonctionnement limité des étiquettes. [3]

Le tableau suivant dresse un comparatif entre les systèmes actifs, semi-actifs et passifs. On voit tout l'intérêt que présentent les systèmes passifs en termes de coût et de durée de vie. [10]

| <b>Type</b> | <b>Distance</b> | <b>Données</b> | Durée de vie | coût      |
|-------------|-----------------|----------------|--------------|-----------|
|             |                 |                |              |           |
| Actif       | Importante      | Importantes    | Faible       | Important |
|             |                 |                |              |           |
| Semi passif | Moyenne         | Moyennes       | Moyenne      | Moyenne   |
|             |                 |                |              |           |
| Passif      | Faible          | Faible         | Importante   | Faible    |
|             |                 |                |              |           |

**Tableau1.3 : Comparaison de différents types de systèmes. [10]** 

 Chacune de ces technologies de radio-identification présente des avantages qui leurs garantissent un marché. Cependant la forte demande dans le domaine de la traçabilité suscite un réel intérêt pour le développement des tags RFID faible coût et performant en terme de débit, de distance de lecture et de rapidité de lecture. La technologie RFID passive est celle qui répond le mieux à ce besoin.

#### **1. 4 Application de la technologie RFID :**

 Si on regarde de plus près le principe de fonctionnement de la technologie RFID, on comprendra qu'elle peut générer toutes sortes d'applications impliquant l'identification, la traçabilité, l'analyse des données, le contrôle des accès etc.

Les applications RFID s'appuient sur différents standards dépendant des fonctionnalités exigées par les processus métier et par certaines contraintes locales. La RFID permet de répondre à un grand nombre de besoins. Elle se développe bien en intra entreprise et dans la logistique. [11]

Dans les entreprises :

Les applications des étiquettes RFID sont déjà très nombreuses, il s'agit simplement ici de donner quelques exemples des possibilités offertes par cette technologie. [11]

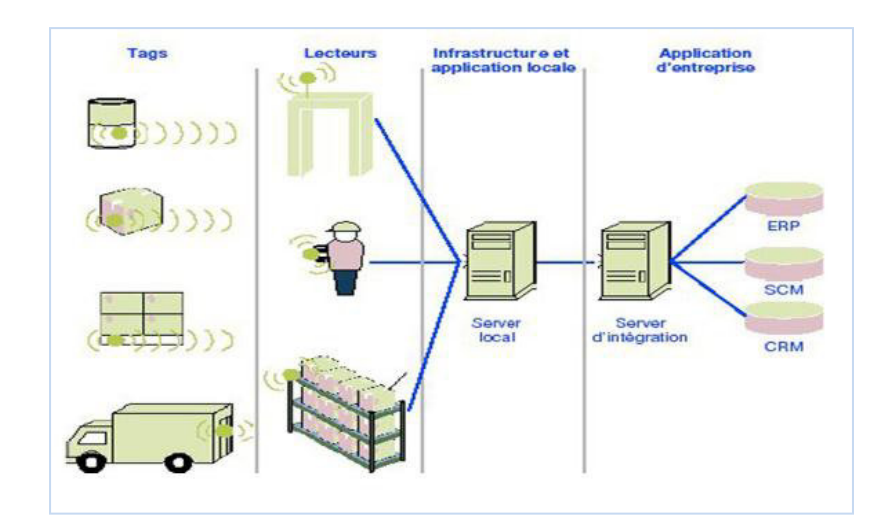

**FIG 1.8 : La gestion de la chaîne d'approvisionnement. [11]** 

En matière logistique, quatre niveaux d'applications peuvent être distingués:

1. Expédition :

L'étiquette peut faciliter le picking des produits, la constitution des palettes, leurs tris par destination, le contrôle du chargement. L'étiquette peut contenir, outre l'identification du produit, ou du contenu d'une palette, celle du numéro de lot de fabrication, l'identification du destinataire, le numéro de commande, des particularités de manutention, etc.

Ces informations collectées au moment du chargement peuvent être stockées dans l'identifiant RFID du conteneur ou du moyen de transport afin de faciliter les contrôles en cours de transit, douane.

Des informations peuvent également être accessibles, celles-ci relatives aux identifiants, via des serveurs si les entités partagent un réseau ou certaines informations.

2. Réception :

Les données pourront automatiquement être collectées pour effectuer les contrôles et mettre à jour les stocks et effectuer les rapprochements avec documents commerciaux.

3. En transit :

L'étiquette permet de tracer le produit à chaque point de chargement et de déchargement ou simplement de passage. Ainsi l'expéditeur peut être à tout moment informé du déroulement du transport.

4. Local :

Les étiquettes permettent les inventaires de produit, mais aussi la gestion des supports de manutention et des équipements

## $E_n$  En logistique :

Non seulement, on transformant les animaux en machine communicante mais on implantant dans chaque chose chaque être un mini mouchard électronique. Cette technologie permet d'éviter les attentes au péage, facilite les trajets en transport en commun, elle est implantée à même la peau pour tracer les chevaux de course ou dans un bracelet pour veiller à la sécurité des nouveaux nées.

La plupart des systèmes actuellement proposés sur le marché mondial fonctionnent dans l'une des fréquences ou bandes de fréquences suivantes : inférieures à 135 KHz (125 KHz, 134.2 KHz par exemple), 13.56 MHz, en UHF (860/928MHz), 2.45 GHz et 5.8 GHz.[4]

Pour chacune de ces fréquences, les caractéristiques de fonctionnement et de régulation diffèrent, faisant en sorte que chacune d'entre elle est plus appropriée à certains types d'applications ou pays.

- Inférieur à 135 KHz
- $\bullet$  13.56 MHz
- UHF
- $\bullet$  2.45 GHz

Fréquences inférieures à 135 kHz :

#### **Applications en automobile :**

– Entrée et démarrage mains libres (passive keyless entry, PKE et passive keylessstart, PKS).

- Anti-intrusion et contrôle d'accès industriels (sécurité de bâtiments, etc.).
- Cartes de fidélité, maintenance, services, cartes de santé du véhicule, etc.
- Mesure de poids en charge, à vide, etc. des chargements des camions.

### **Applications industrielles :**

– Contrôles d'accès (immeubles, zone d'aéroport, haute sécurité).

– Systèmes d'alarme, antivols pour magasin.

– Identification animale (à 134,2 kHz) + suivi d'alimentation des animaux + chaîne du froid.[4]

## $\triangle$  A 13.56 MHz:

Cette fréquence, située dans une des bandes ISM, bandes réservées pour les applications dites « instrumentations, scientifiques et médicales », est fréquemment utilisée pour les applications ci-dessous.

#### **Cartes à puces sans contact**

Application en télécommunications :

Cartes utilisées dans les cabines publiques et privées de téléphonie ainsi que celles que l'on trouve à l'intérieur de certains téléphones GSM pour les droits d'accès et la conservation de certaines données personnelles.

Porte-monnaie électronique :

Ces applications couvrent par exemple le règlement de la vente au détail (par exemple l'application Monéo), le prépaiement (parking public, etc.) le pay per viewTV, etc.[4]

À 443 MHz et de 860 à 960 MHz :

– Système de télécommande pour ouverture centralisée de portières pour automobiles – RKE.

– Identification et localisation des roues pour les systèmes TPMS de surveillances de pressiondes pneus.[4]

 $\triangle$  A 2,45 et 5,8 GHz :

– Télépéage autoroutier.

– Étiquettes (principalement aux États-Unis du fait de la puissance émise autorisée).

– Systèmes de géo-localisation en temps réel – RTL (Real Time Localization) (par exemple suivi de flotte de camions).[4]

## **1. 5 La législation** *d'exploitation de la RFID en Algérie* **:**

L'exploitation de la technologie RFID en Algérie est soumise au décret exécutif  $n^{\circ}$ = 12-367 (voire Annexe1).

L'exploitation des systèmes RFID ne doit pas occasionner des brouillages de radiocommunication.[12]

L'importation, la commercialisation, la fabrication et des dispositifs RFID est soumise à une autorisation de l'agence nationale des fréquences et agents habilites en télécommunication. La puissance doit être égale ou inférieur à 100mw pour les normes 18000-1, 18000-6, 18000-7.

#### **1. 6 Conclusion :**

 On peut conclure que la technologie RFID permet de lire des informations sans contact avec l'objet ni visibilité, de mettre à jour l'information contenue, de supporter des températures importantes, d'assurer une lecture de masse, tout ce dont le code-barres est incapable.

 Pour l'avenir de cette technologie et selon les spécialistes, si, en 2004, la technologie a suscité un engouement important de la part des précurseurs, elle n'a pas encore atteint la maturité nécessaire et une adoption massive ne pourra être envisagée avant 2012.[8]

 Ce chapitre a permis d'avoir une idée sur cette technologie, qui présente le système d'identification ; ainsi on passera au chapitre suivant qui est consacré à la description du lecteur RFID ainsi que les protocoles de la technologie RFID.

## **Chapitre 2**

# Technologie des Lecteurs RFID
### **2.1 Introduction :**

 Les nouvelles technologies RFID, par leur plus grande souplesse, rendent l'échange d'information nettement plus rapide et efficace. Elle devrait remettre en question les structures de télécommunications existantes en ouvrant de nouvelles perspectives à des modèles de gestion inédits. En effet, leurs développements devraient bientôt permettre l'identification individuelle et unique des objets et mener à la création d'un « Internet des objets » : une prolongation de l'internet que nous connaissons au monde réel.

 Cette seconde partie du projet s'occupe uniquement de la façon dont la communication est organisée entre lecteur et tag (s), et la façon dont les données sont échangées.

## **2.2 Distance de communication en technologie RFID :**

 Au stade où nous en sommes, nous allons introduire en quelques mots la notion de distances de communication pour la technologie RFID et par conséquent les applications sous-entendues par les utilisateurs du système. [4]

#### **2.2.1 Très courte distance :**

 Il existe de nombreuses applications dont la distance de fonctionnement entre la base station (lecteur) et l'identifiant doit/peut être quasi nulle, l'essentiel étant principalement de réaliser un isolement électrique galvanique pour satisfaire l'application.

#### **2.2.2 Courte distance :**

 Les lecteurs Mifare permettent une lecture sans contact de faible distance en utilisant la technologie RFID à 13,56 MHz (en accord avec la norme ISO

10536), fonctionnant en général sur des distances de l'ordre de quelques millimètres voir une dizaine de millimètres.

## **2.2.3 Proximité :**

 Il en est de même pour la notion de sans contact dit de proximité (Proximity) par exemple ISO 14 443 – qui représente sous-entend des distances de l'ordre de la dizaine de centimètres.

Sont incluses dans cette famille d'applications les cartes à puces sans contact « à geste volontaire »de présentation pour les applications de types bancaires, paiement, transports, contrôle d'accès, etc.

#### **2.2.4 Voisinage :**

 Même motif, même punition pour le sans contact dit de voisinage (vicinity) – par exemple ISO 15 693/ISO 18 000-x. Les distances sous-entendues sont de l'ordre de 50 cm à 1 m et supportent les applications « mains libres » dans lesquelles rentrent par exemple les applications de contrôle d'accès, reconnaissance et suivi de bagages dans les aéroports, passage de chariots, etc.

### **2.2.5 Longue distance :**

 Ce terme est généralement utilisé pour des applications fonctionnant sur des distances de l'ordre de 1 à 10 m. Citons par exemple les applications de sorties (gates) des super/hypermarchés ou de lectures de palettes.

Au-delà de ces distances, on parle de systèmes très longues distances (supérieures à la dizaine voire centaine de mètres) qui offrent des solutions de types de liaisons radiofréquences dans lesquelles les identifiants possèdent leurs propres alimentations embarquées (type actifs) contrairement aux applications précédentes (de type passifs).

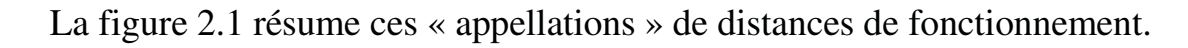

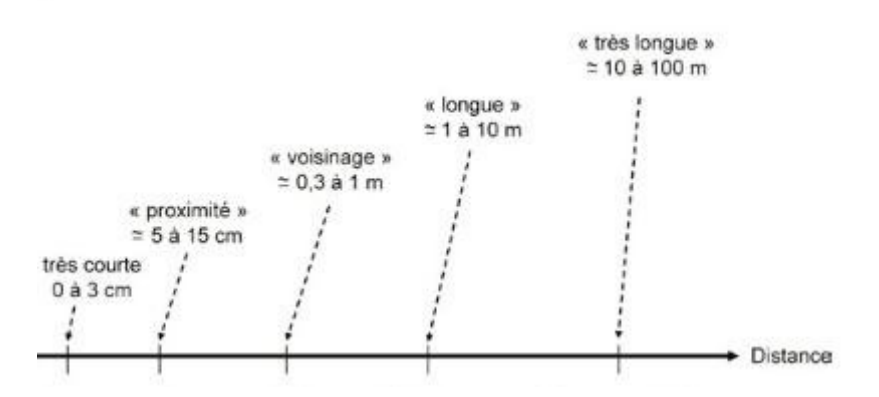

**FIG2.1 : Les distances de fonctionnement en RFID. [4]**

#### **2.3 Protocole de communication :**

 Comme dans toute conversation, l'un des deux interlocuteurs doit nécessairement initialiser la communication. Pour cela, il existe deux types de protocoles: **TTF** (Tag Talk First) et **RTF** (Reader Talk First). [13]

#### **2.3.1 Protocole TTF :**

 Dans ce mode, le tag est alimenté et dès qu'il arrive dans le champ d'un lecteur annonce sa présence. La communication est engagée lorsque le lecteur répond. Parmi les avantages du protocole TTF, on peut noter la rapidité avec laquelle il est possible d'identifier une étiquette quand celle-ci est seule dans le champ rayonné par le lecteur. Mais ce protocole peut poser des conflits lorsque plusieurs tags annoncent leur présence simultanément.

#### **2.3.2 Protocole RTF :**

 Pour ce protocole, le lecteur interroge constamment son environnement afin de détecter la présence de nouveaux arrivants. Une requête est propagée régulièrement et, lorsqu'un transpondeur entre dans le champ et est capable de répondre, il renvoie une réponse annonçant sa présence.

 Le principal avantage de ce protocole est que la communication est initiée par l'interrogateur. Mais la présence de plusieurs étiquettes dans le champ du lecteur peut introduire des problèmes de collision (brouillage des communications), réglés à l'aide de méthodes d'anticollision.

 Bien évidemment, l'utilisation simultanée des deux modes implique des conflits importants. Pour ces raisons, il faut veiller à appliquer un mode unique dans des secteurs fermés employant la technologie RFID.

## **2.4 Composantes du dispositif RFID utilisé :**

 Pour notre projet le RFID, ou l'identification par radiofréquence, est fondamentalement un code à barres sans fil, et dans cette exécution des travaux par un lecteur envoie un signal qui alimente un «tag», le tag RFID répond alors avec un numéro de série à 12 chiffres en hexa unique. Du fait que chaque balise renvoie un numéro unique, il peut être utilisé comme un système de clé semibloqué, ou utilisé pour suivre des objets individuel. [14]

#### **2.4.1 Etiquette RFID-125 KHz :**

 Chaque étiquette est livrée avec un ID unique de 32 bits et ne peut pas être reprogrammable. Elle est utilisée pour la détection de présence, ainsi pour construire une serrure de porte, un tiroir de bureau sécurisé, etc. Elle fonctionne dans la gamme RF 125 kHz. La carte est vierge, lisse et légèrement flexible est prête pour l'impression d'un logo et d'un graphisme personnalisé sur chaque face par des imprimantes à image directe ou transfert thermique. [14]

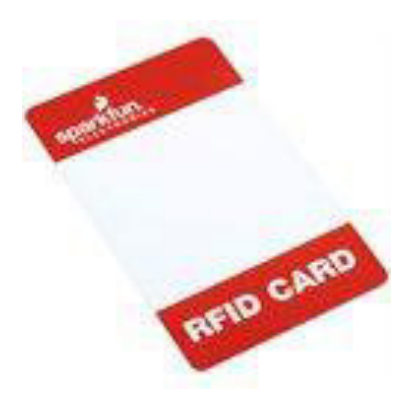

**FIG 2.2 : RFID-TAG-125-CA. [14]** 

Lire la distance est d'environ 2mm voir 10cm à partir du module de la carte RFID. Beaucoup d'autres tags RFID sont disponibles comme les capsules de verre et de boutons de chemise.

## **2.4.2 Lecteur RFID USB-125Khz :**

#### **2.4.2.1 Introduction :**

 Le MOD-RFID125 est une station RFID, capable de lire le codage Manchester 64-bit EM4102 balises avec 64 périodes de fréquence porteuse par bit de données. Toutes les complexités de détection du tag RFID, de vérification et de décodage sont traitées par ce module. Le lecteur RFID USB-125 kHz est une unité de base USB vers série simple à utiliser pour les lecteurs ID-2, ID-12 et ID-20. [15]

#### **2.4.2.2 Caractéristiques du module :**

 L'exploitation de la station est compatible avec le RoHS qui signifie la directive relative à la limitation de l'utilisation de certaines substances dangereuses dans les équipements électriques et électroniques (communément dénommé : Restriction of Hazardous Substances Directive ou RoHS). De ce fait, selon l'avertissement électrostatique, la station RFID est livrée dans un emballage de protection antistatique. Le conseil ne doit pas être soumis à des potentiels électrostatiques élevés. [15]

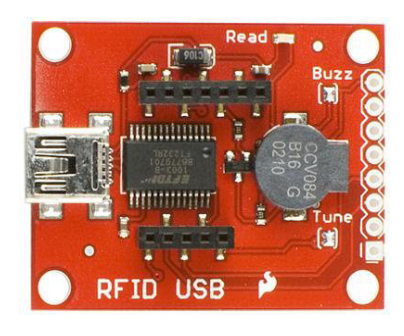

**FIG 2.3 : Lecteur RFID-USB 125Khz. [14]** 

#### **2.4.2.3 Exigences :**

 Le lecteur exige un câble USB de type A mâle /B mini-mâle, pour l'alimentation il est normalement alimenté par l'USB. Nécessite soit un blocnotes ou d'autre éditeur pour l'USB HID soit un programme de terminal HyperTerminal pour l'USB de type CDC et modes UART. [15]

 Le lecteur fonctionne avec n'importe quel ordinateur équipé d'un port USB. La sortie est un courant de série simple qui contient l'identifiant de la carte qui est détecté. L'appareil est basé sur une puce FTDI et est livré avec une LED de lecture et un avertisseur sonore (Buzzer). Cette nouvelle révision utilise les embases SMD du module RFID et possède un cavalier à souder qui vous permet d'activer ou de désactiver l'avertisseur (voir figure 2.4). [15]

#### **2.4.2.4 Fonctionnement :**

 MOD-RFID125 prend en charge trois modes distinctes de fonctionnement, facilement commuté par une simple pression de touche. Il peut émuler un clavier USB HID et saisir l'ID TAG, en plus il peut le lire directement à n'importe quelle application Windows. Ou il peut émuler un port série USB CDC pour un accès facile à partir d'applications d'utilisateur personnalisés à l'aide du code standard pour l'accès au port COM. [15]

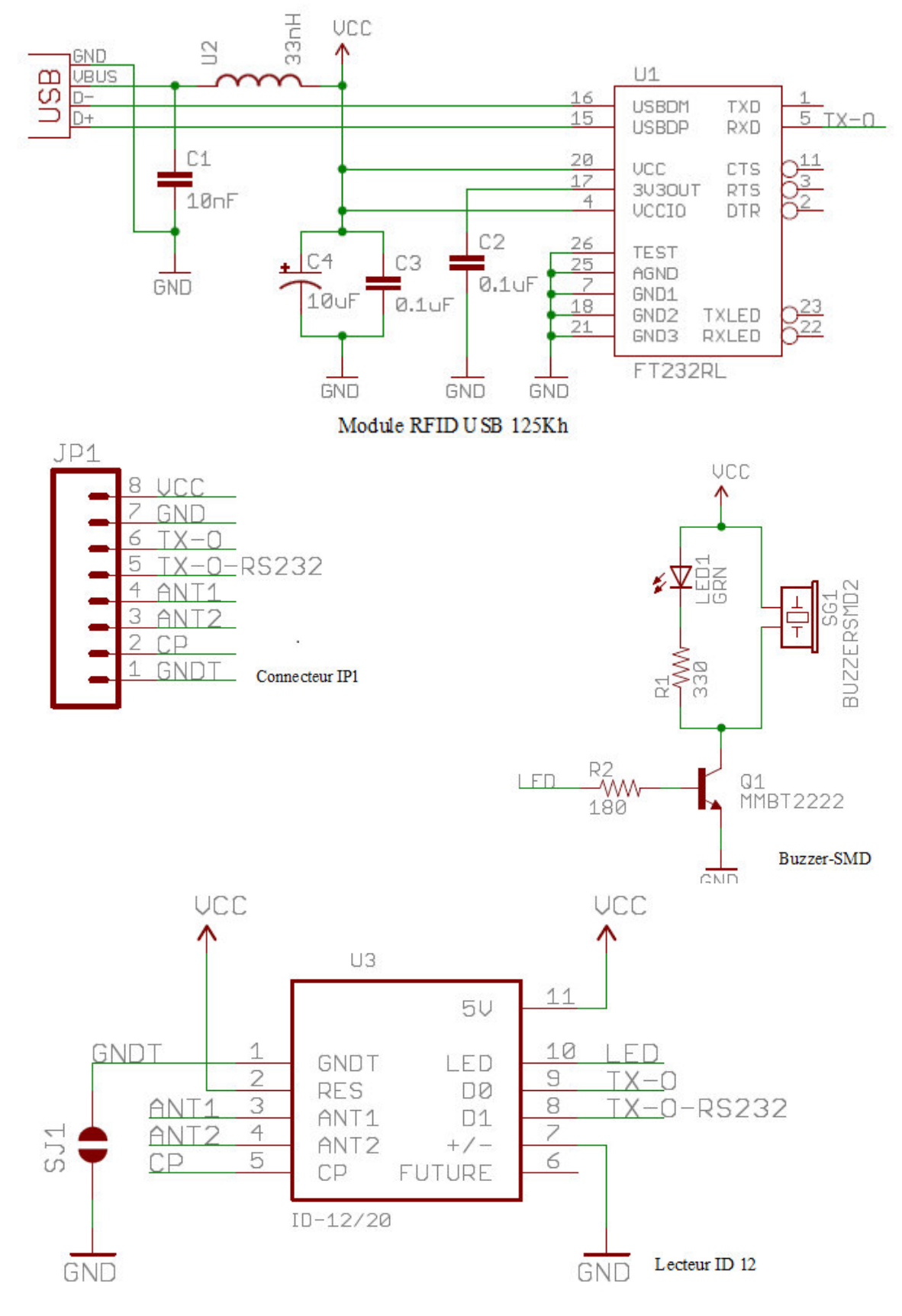

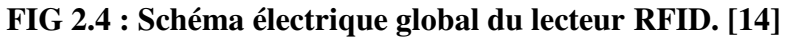

## **2.4.3 Présentation du module RFID ID-12 :**

 La série ID Innovations de lecteurs RFID vient en trois versions, l'ID-2, ID-12 et ID-20. Tous les trois versions ont le même brochage et fonctionnent exactement de la même chose. Ils fonctionnent tous avec communs 125kHz Balises. En fait, la seule différence est l'antenne. L'ID-2 n'a pas d'antenne et nécessite une antenne externe, l'ID-12 et l'ID-20 possèdent une antenne intégrée. [16]

#### **2.4.3.1 Description du lecteur ID-12 :**

 Le module RFID ID-12 est un lecteur très simple. Avec une antenne intégrée, le taux de rétention correspond à l'espacement de la broche de 2 mm (carte d'isolation disponible). Alimenter le module, détenir une carte, et obtenir une sortie de chaîne en série comportant le numéro d'identification unique de la carte. Ce lecteur est caractérisé par une interface RS232 et TTL à 9 600 bps.[14]

#### **2.4.3.2 Caractéristiques du lecteur ID-12 :**

- Alimentation en 5 volts
- Fréquence de lecture à 125 kHz.
- Compatible balise RFID à 16 bits EM4001.
- Sortie RS232 et TTL à 9 600 bps.
- Sortie émulation de bande magnétique.
- Plage de lecture de 100 mm.

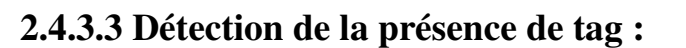

Une étiquette RFID à proximité du lecteur RFID ID12 aura la suivante action:

- 1. LED clignote (voir figure 2.6)
- 2. Bip de sonnerie

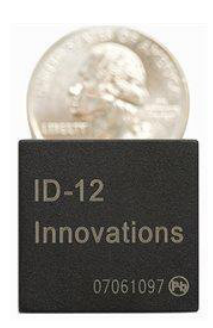

**FIG 2.5 : Lecteur ID-12. [14]**

3. Le nombre RFID de l'étiquette est transmis en série sur la broche 5 (Rx) du connecteur DB9 femelle (J1) du module RFID (voir figure 2.7). [23]

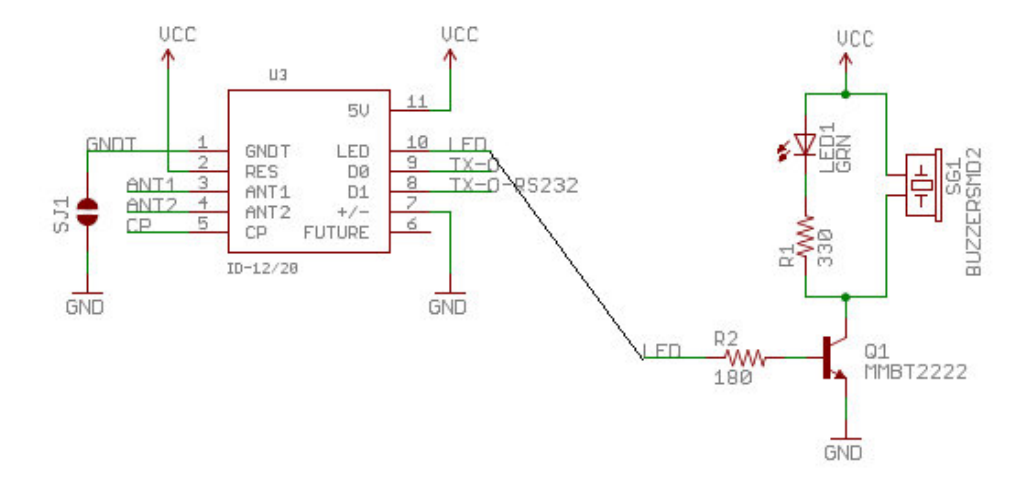

**FIG 2.6: Connexion des lignes. [24]** 

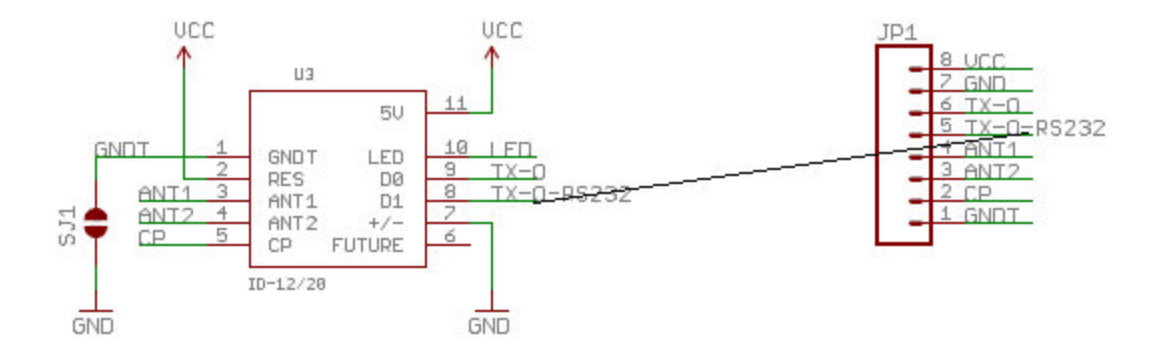

**FIG 2.7 : Connexion entre l'ID12 et le port série. [24]**

### **2.4.3.4 Configuration De l'Hyper Terminal :**

 Le conseil RFID est configuré pour la transmission série ASCII (9600Bauds,N,8,1).

Pour configurer l'Hyper Terminal, il faut d'abords lié le pin D1 de l'ID12 au RX du port série (DB9) avec un GND commun entre eux (voir figure 2.7). Une résistance R2 de 180Ω et R1 de 330Ω, pas de connexion au niveau du ANT (pour une utilisation avec le module ID2 -future conception-).

## **2.4.4 Circuit d'interface avec le PC:**

 La plupart des microcontrôleurs sont dotés d'UART qui peut être utilisés pour recevoir et transmettre des données en série. L'UART permet de transmettre un bit à la fois à un débit de données normalisé (c'est-à-dire 9600, 115200, 19200 bps, etc.). [17]

### **2.4.4.1 Description de l'interface RS-232 :**

 Le port série des PC sont conforme à la norme de télécommunications RS-232 (Recommanded Standard 232). Sur les systèmes d'exploitation MS-DOS et Windows, les ports RS-232 sont désignés par les noms COM1, COM2, etc. Cela leur a valu le surnom de « ports COM », encore utilisé de nos jours. Cependant, ils sont de plus en plus remplacés par les « ports USB ». Certains composants FTDI permettent d'émuler un flot de données à la norme RS232 sur une transmission du type USB. La plupart des ports de transmission utilisent seulement +5 V et-5V. Ces niveaux sont compatibles avec la plupart des périphériques et des ordinateurs hôtes. [18]

#### **2.4.4.2 Composants FTDI** :

 La société FTDI a bien mis sur le marché des circuits intégrés qui permettent de traiter un port USB comme n'importe quel port série. [19]

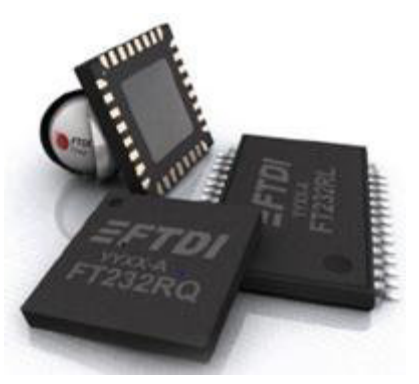

**FIG 2.8 : Composants FTDI. [19]** 

#### **a. Description** :

 Parmi les différents composants FTDI, le FT232RL fait l'adaptation d'une interface USB vers une interface série UART avec certaines fonctionnalités avancées, ainsi il peut fournir une horloge externe pour piloter un microcontrôleur, et dispose d'un numéro de série unique accessible via l'USB en lecture. [19]

#### **b. Caractéristiques** :

Le FT232RL est caractérisé par les fonctions suivantes :

- Une seule puce USB à interface série de transfert de données asynchrone.
- Le protocole USB est entièrement traité sur la puce.
- Le FTDI est en fait un port série virtuel (Virtuel COM Port).
- Dispositif d'une EEPROM entièrement intégrée de 1024 bits.
- Dispose aussi d'une mémoire tampon FIFO (first in first out) pour un débit de données élevé.
- Résistance de terminaison USB entièrement intégrée.
- Taux de transfert de données de 300 bauds à 3 Mbauds (RS422, RS485, RS232) au niveau TTL.
- Utilise la technologie de la mémoire tampon de lissage pour permettre un débit de données élevé ; 128 octets en réception et 256 octets en transmission.
- Broche I/O permet la configuration de l'USB.
- Support d'interface UART pou 8N1 (7 ou 8 bits de données, 1 ou 2 bits de stop et sans parité).
- Appareil livré et préprogrammé avec le numéro de série USB unique.
- Disponible en compact sans plomb à la fois conforme à RoHS. [19]

## **c. Circuit d'interface** :

- Il s'agit d'un circuit double face au format DIL 32.
- Il contient les lignes suivantes : RI, DCD, DSR, DTR, CTS, RTS, RXD, TXD et GND pour la masse. En plus de ces neuves lignes, on trouve deux pattes qui permettent de piloter directement deux Leds qui indiquent le transfert de données dans un sens ou dans l'autre (lignes TXLED et RXLED). Bien pratiques notamment dans la phase de développement, elles permettent de s'assurer que la communication fonctionne dans les deux sens entre le montage et le PC. Cinq pattes permettent de récupérer la masse ; elles sont toutes reliées sur le circuit double face (voir figure23). [20]
- Le circuit contient ainsi un convertisseur de niveau intégré +3.3V, pour le pin USB I/O.
- Prise en charge d'alimentation soit par le bus soit par le montage applicatif. La première solution est à retenir si le montage applicatif n'est pas trop gourmand ; L'USB est configuré pour prélever jusqu'à 100mA sur la ligne positive de l' USB du PC. [19]

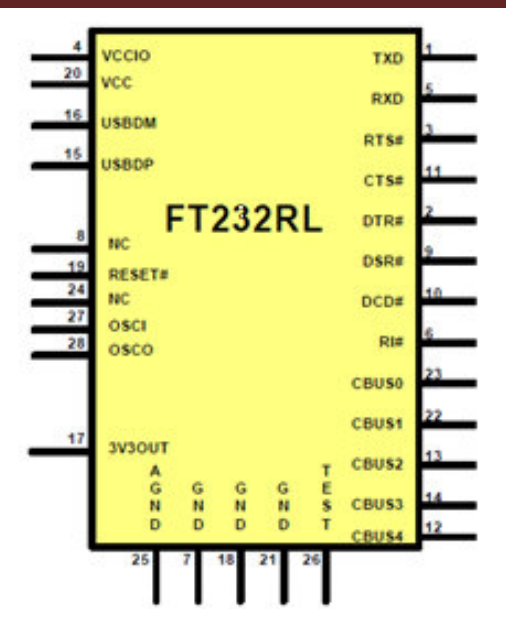

 **FIG 2.9 : Schéma du brochage du FT232RL.** [19]

#### **d. Applications typiques :**

 Le FT232RL est typiquement appliqué pour la conversion de l'USB vers RS232/RS422/RS485, il est aussi appliqué pour la mise à niveau des périphériques de téléphone cellulaire, sans fil et interfaces. Ainsi, on peut le trouver dans des lecteurs de cartes à puce USB, instrumentation USB, modems avec matériels USB, lecteurs de code à barre USB, etc. [19]

#### **e. Connexion au PC :**

 Pour réaliser une connexion entre le composant FT232RL et le PC, un câble USB. La famille FTDI fournie deux types de pilote pour Windows OS : un diver directe D2X et un port COM virtuel (VCP). Auparavant, ces pilotes sont mutuellement exclusives et ne peuvent être installés au même temps. Le nouveau modèle de pilote combiné de Windows (CDM) qui peut être installé sur Windows 2000, XP, Vista ou Windows 7(de 32 bits) permet aux applications d'accéder aux périphériques FTDI soit par la D2X ou un port COM sans avoir à changer de type de pilote.

Toutefois, il convient de noter qu'une application peut seulement communiquer à travers l'une de ces interfaces à la fois et ne peut pas envoyer des commandes au D2X et au port de communication associé à la fois. [21]

## **2.4.5 Câble USB Mini-B :**

 Il s'agit d'un USB 2.0 de type A à B Mini-câble à 5 broches, le connecteur mini-B le plus commun qui est généralement fourni avec les caméras numériques, lecteurs MP3, etc. Il peut être utilisé avec FTDI programmeur de base ou même le combiner avec le connecteur SMD mini-B pour créer notre propre périphérique FT232R USB UART.

Ce câble est de 100cm avec revêtement noir et double blindage pour une haute vitesse de transfert de données sécurisé jusqu'à 480 Mo/s. [17]

#### **2.4.5.1 Principales caractéristiques :**

- Câble USB 2.0 haute vitesse type A vers micro-B
- Transfert de données jusqu'à 480 Mo/s
- Isolation double blindage
- Longueur : 100 cm

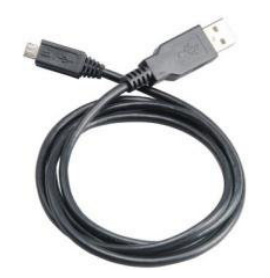

 **FIG 2.10: Câble Mini USB. [17]**

## **2.5 Conclusion :**

 Nous avons présenté dans cette partie du projet la technologie RFID qui sera exploitée. On a assimilé les caractéristiques de son mode de fonctionnement, les caractéristiques principales du module RFID ainsi que son mode de communication avec le PC. Cependant, il reste à décrire la façon dans laquelle la connexion est établie entre le kit RFID et l'ordinateur.

De ce fait, le chapitre qui suit va traiter ces dernières notions ainsi que les différents outils préconisés dans ce projet

## **Chapitre 3**

# Description des outils de développement

## **3.1 Introduction :**

 L'étude précédente, montre que le Kit RFID à pour raison d'exploiter la technologie RFID en action avec les tags RFID et les module du lecteur RFID, ainsi il est possible à travers ce système, de lire simplement les numéros d'étiquettes enregistrés dans les tags et les transmettre à un PC supportant la connexion ports séries (USB).

 Au cours de ce chapitre, on va décrire la façon dans laquelle on a installé et configuré le pilote de périphérique FTDI, de plus on va présenter les différents outils de développements exploités, tels que l'environnement de développement Visual Basic qui permet une programmation aisé des applications Windows, et le gestionnaire des bases de données MySQL.

## **3.2** *Configuration de l'Hyper***-Terminal :**

## **3.2.1 Présentation du port série:**

 Le port série (COM) est l'une des façons les plus simples pour communiquer entre un PC et un circuit de microcontrôleur. La plus part des microcontrôleurs disposent de ports série matériels et ont des fonctions intégrées de lire et d'écrire sur le port matériel.

 Les ports série avec leurs connecteurs DB9 ont disparu des ordinateurs. Pour les systèmes embarqués, une approche commune et d'ajouter une puce FT232 USB-série sur le circuit de sorte à émuler un port série COM sur un bus USB du PC. [22]

## **3.2.2Installation du driver FTDI:**

 Le pilote CDM est divisé en deux parties, la première partie est la couche de bus qui fournit des fonctionnalités de niveau physique est toujours installé, la deuxième partie est la couche émulant un port COM série ainsi le pilote CDM déterminera le port COM à configurer sous Windows. [21]

Pour installer les pilotes CDM pour un dispositif FT232RL sous Windows 7, on suit les instructions suivantes [21] :

La première étape consiste à connecter le lecteur RFID à un port USB libre du PC, et pour un accès rapide au Gestionnaire de périphériques on suit la procédure : Démarrer→ Exécuter → devmgmt.msc.

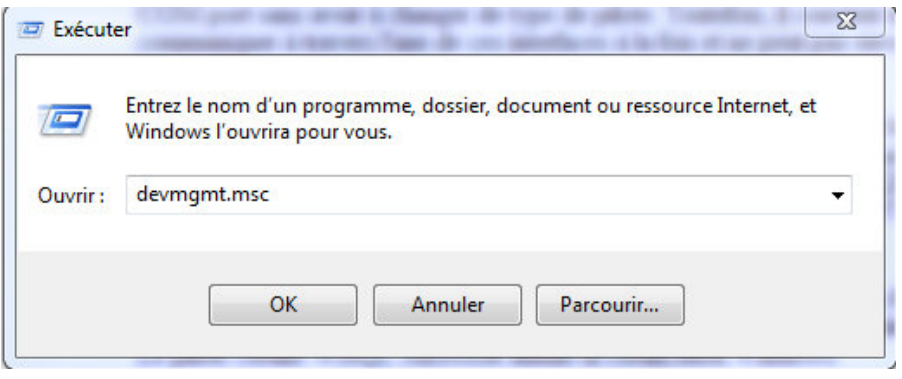

**FIG 3.1 : Lancement du gestionnaire de périphériques**.

 Dans la fenêtre Gestionnaire de périphériques, il y aura un dispositif sous autres périphériques avec un symbole d'avertissement jaune pour indiquer un problème c'est-à-dire le driver n'est pas installé. Le texte à côté de ce dispositif dépendra de l'appareil ci-joint. Dans notre cas, le dispositif est un dispositif d'USB Serial Converter.

| Gestionnaire de périphériques                            |  |
|----------------------------------------------------------|--|
| <b>Fichier</b><br>Action<br>Affichage<br>- ?             |  |
| 10<br>Œ<br>扇<br><b>Ext</b>                               |  |
| Contrôleurs de bus USB                                   |  |
| Concentrateur USB racine                                 |  |
| <b>Concentrateur USB racine</b>                          |  |
| <b>Concentrateur USB racine</b>                          |  |
| Concentrateur USB racine                                 |  |
| Concentrateur USB racine                                 |  |
| <b>Concentrateur USB racine</b>                          |  |
| <b>Concentrateur USB racine</b>                          |  |
| Concentrateur USB racine                                 |  |
| Contrôleur hôte étendu Intel(R) gamme ICH9 USB2 - 293A   |  |
| Contrôleur hôte étendu Intel(R) gamme ICH9 USB2 - 293C   |  |
| Contrôleur hôte universel Intel(R) gamme ICH9 USB - 2934 |  |
| Contrôleur hôte universel Intel(R) gamme ICH9 USB - 2935 |  |
| Contrôleur hôte universel Intel(R) gamme ICH9 USB - 2936 |  |
| Contrôleur hôte universel Intel(R) gamme ICH9 USB - 2937 |  |
| Contrôleur hôte universel Intel(R) gamme ICH9 USB - 2938 |  |
| Contrôleur hôte universel Intel(R) gamme ICH9 USB - 2939 |  |
| Périphérique USB composite                               |  |
| <b>USB Serial Converter</b>                              |  |
| Contrôleurs IDE ATA/ATAPI                                |  |
| Lecteurs de disque                                       |  |
| Lecteurs de DVD/CD-ROM                                   |  |
|                                                          |  |

**FIG 3.2: Affichage du dispositif.** 

On fait un clic droit sur notre autre appareil (USB serial Converter) pour faire apparaître un menu, comme indiqué la figure 3.3.

| Gestionnaire de périphériques                                                                                                    |                                                                                                    | ×<br>œ |  |  |  |  |
|----------------------------------------------------------------------------------------------------|----------------------------------------------------------------------------------------------------|--------|--|--|--|--|
| Fichier<br>Action<br>Affichage<br>3                                                                                                    |                                                                                                    |        |  |  |  |  |
| $\Rightarrow$<br>$\vert$ 2<br>開<br>扉<br>10<br><b>Com</b>                                                                                                    | 暗鸟晶                                                                                                    |        |  |  |  |  |
| Périphérique USB composite                                                                                                    | Contrôleur hôte étendu Intel(R) gamme ICH9 USB2 - 293A<br>Contrôleur hôte étendu Intel(R) gamme ICH9 USB2 - 293C<br>Contrôleur hôte universel Intel(R) gamme ICH9 USB - 2934<br>Contrôleur hôte universel Intel(R) gamme ICH9 USB - 2935<br>Contrôleur hôte universel Intel(R) gamme ICH9 USB - 2936<br>Contrôleur hôte universel Intel(R) gamme ICH9 USB - 2937<br>Contrôleur hôte universel Intel(R) gamme ICH9 USB - 2938<br>Contrôleur hôte universel Intel(R) gamme ICH9 USB - 2939 |        |  |  |  |  |
| <b>USB Serial Converte-</b>                                                                                                    | Mettre à jour le pilote                                                                                                    |        |  |  |  |  |
| Contrôleurs IDE ATA/A<br>Lecteurs de disque<br>Lecteurs de DVD/CD-R                                                                                             | <b>Désactiver</b><br><b>Désinstaller</b>                                                                                                    |        |  |  |  |  |
| Modems<br><b>Moniteurs</b>                                                                                                    | Rechercher les modifications sur le matériel.                                                                                                    |        |  |  |  |  |
| <b>Ordinateur</b><br>Périphérique d'acquisit                                                                                                    | <b>Propriétés</b>                                                                                                    | Ξ      |  |  |  |  |
| Périphériques d'interface utilisateur<br>Périphériques système<br><b>Processeurs</b><br>Souris et autres périphériques de pointage<br><b>Virtualisation USB</b> |                                                                                                    |        |  |  |  |  |
| Démarre l'Assistant Mise à jour de pilote pour le périphérique sélectionné.                                                                                     |                                                                                                    |        |  |  |  |  |

**FIG 3.3: Mettre à jour le pilote.**

Dans le menu qui s'ouvre, on sélectionne "Mettre à jour le pilote ..."

Une recherche automatique ou manuelle s'affiche dans la figure 3.4 :

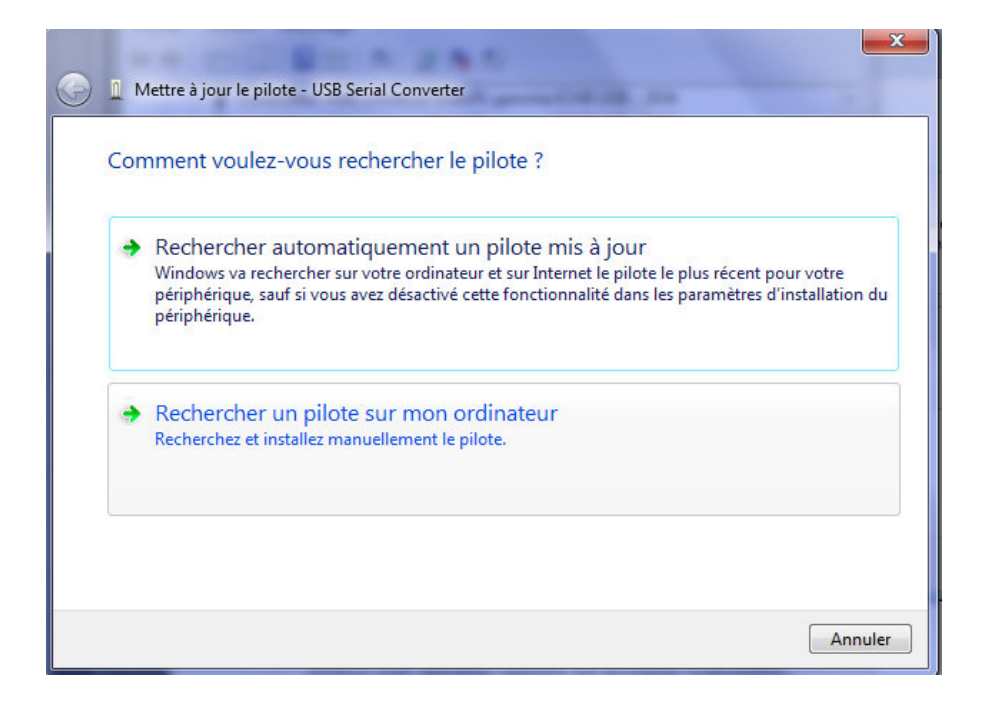

**FIG 3.4: choix de la recherche.** 

Sélectionnant la deuxième option pour parcourir manuellement.

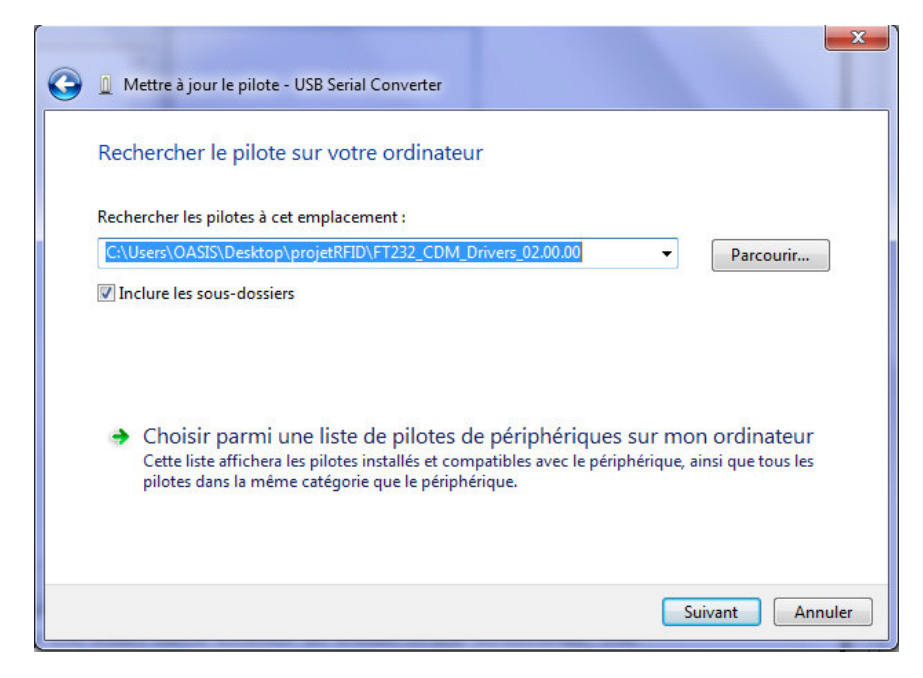

**FIG 3.5 : Recherche du pilote sur l'ordinateur.**

Dans la zone d'adresse on met l'emplacement exact où le pilote a été enregistré. Cela peut être sur un CD ou sur le PC. Il est de même emplacement, comme indiqué dans la capture d'écran (voir la figure 3.5).

Après avoir entré l'adresse, sélectionnant "Suivant" pour démarrer l'installation.

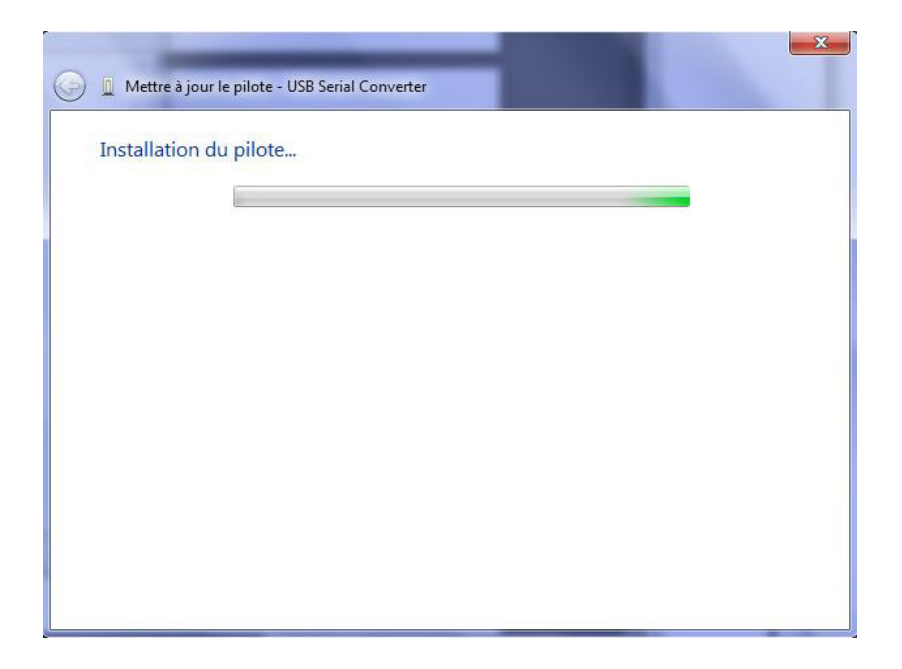

**FIG 3.6 : Installation en cour.** 

Lorsque l'installation est terminée un écran de fin s'affiche.

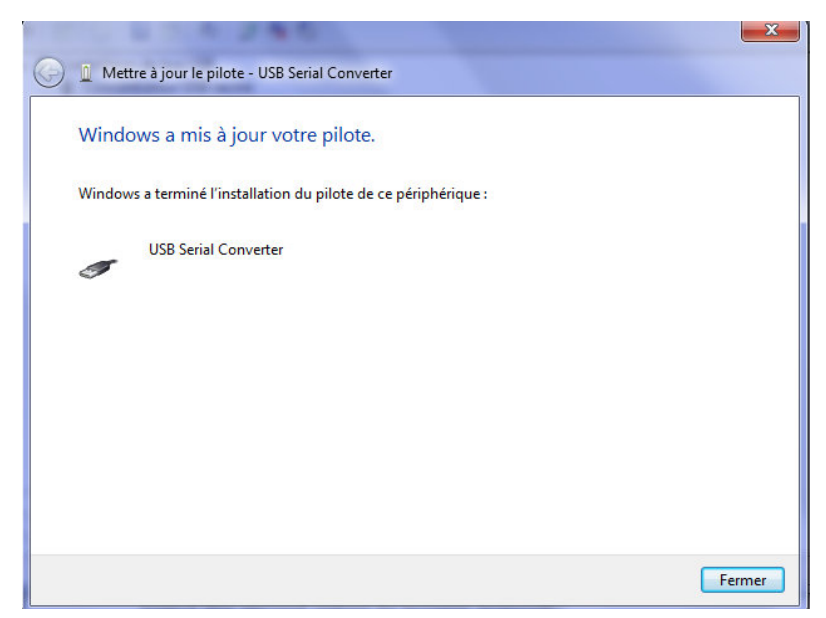

**FIG 3.7 : Mis à jour du pilote -USB Serial Converter.** 

Appuyant sur Fermer pour fermer cette fenêtre et revenant à la fenêtre Gestionnaire de périphériques (voir la figure 3.8).

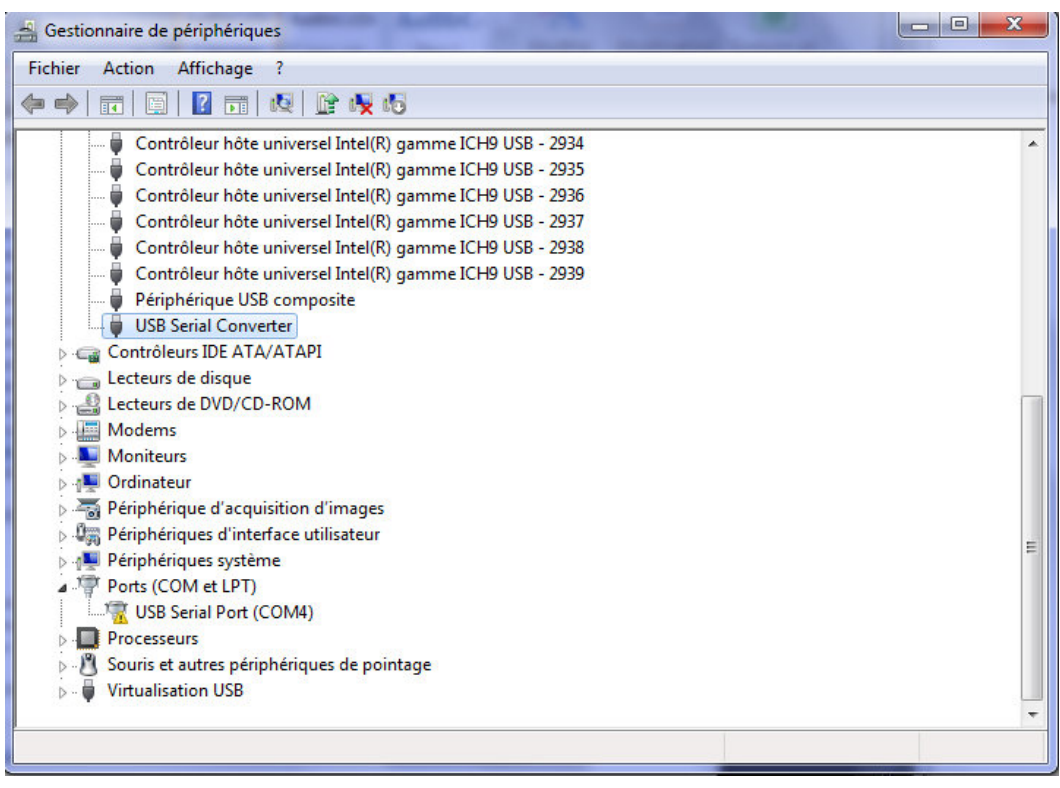

**FIG 3.8: Nouvelle entée USB Serial Port.** 

Le Gestionnaire de périphériques montre encore un dispositif sous autres périphériques, mais en plus de cela, il y a une nouvelle entrée sous contrôleur de bus USB comme indiqué dans la capture d'écran ci-dessus la série USB convertir. Cela indique que la couche de bus du pilote est installée, il reste l'installation de la couche du Port COM virtuel.

Une répétition de ces dernières étapes est à effectuer :

On fait un clic droit sur l'autre appareil (USB Serial Port (COM4) pour notre cas) pour faire apparaître un menu, comme indiqué dans la figure 3.9.

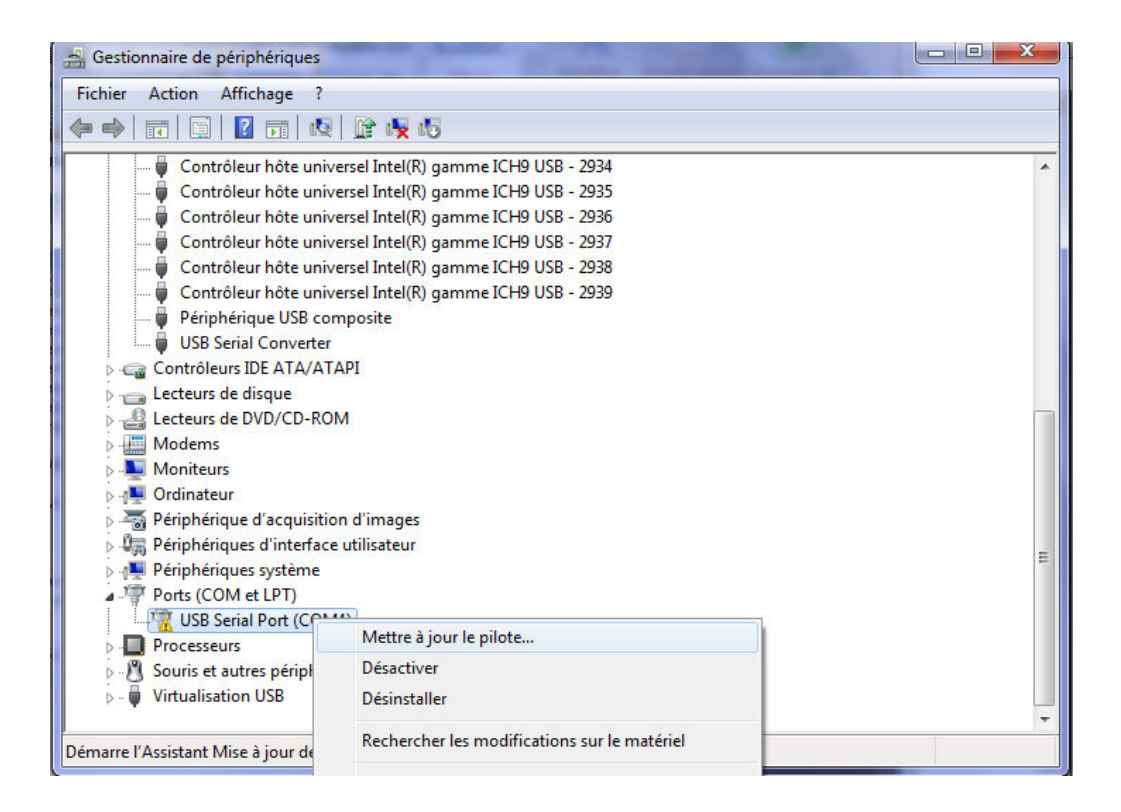

**FIG 3.9 : Installation du port COM.** 

Sélectionnant "Mettre à jour le pilote…", dans le menu qui s'ouvre. Elle s'affiche alors l'option pour la recherche automatique ou une recherche manuelle.

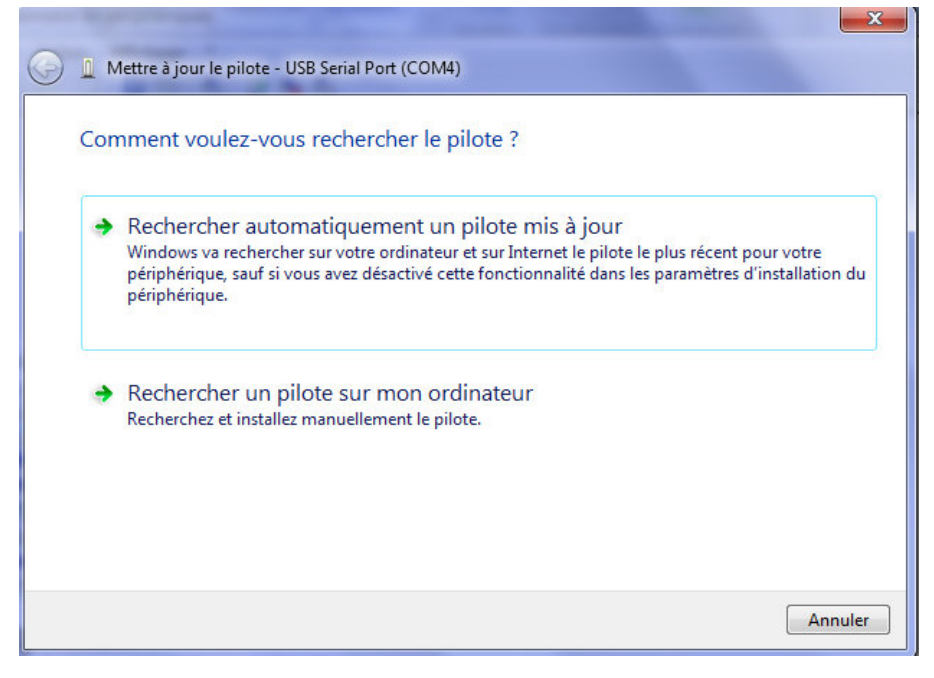

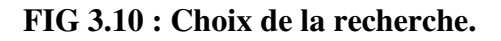

Choisissant la deuxième option pour parcourir manuellement.

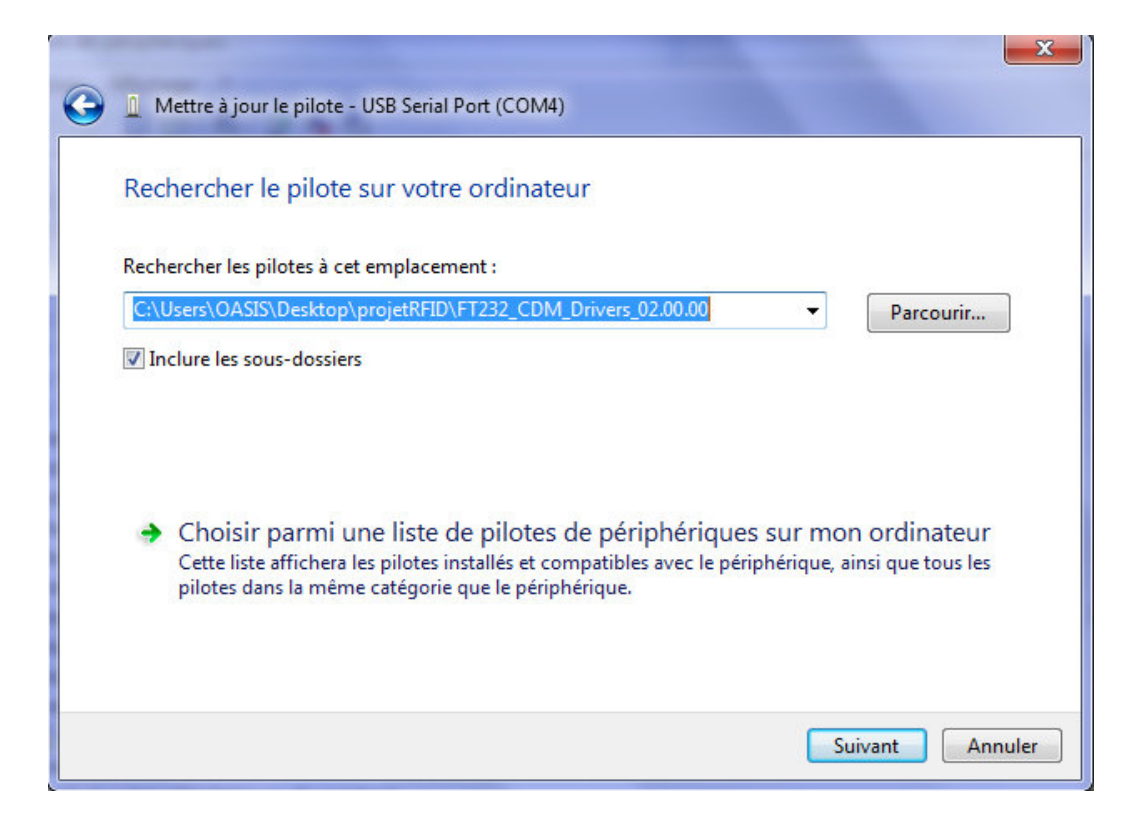

**FIG 3.11: Parcourir l'emplacement du pilote.**

Dans la zone d'adresse on met l'emplacement exact où le pilote a été enregistré. Cela est dans un dossier sur le PC, comme indiqué dans la capture d'écran (voir la figure 3.11).

Après avoir entré l'adresse, on sélectionne "Suivant" pour démarrer l'installation.

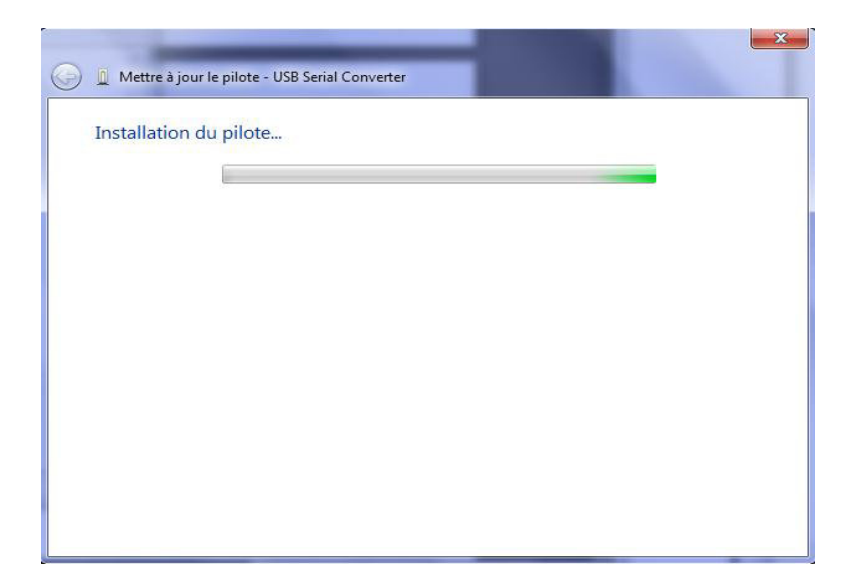

**FIG 3.12 : Installation du pilote.** 

Lorsque l'installation est terminée un écran de fin s'affiche

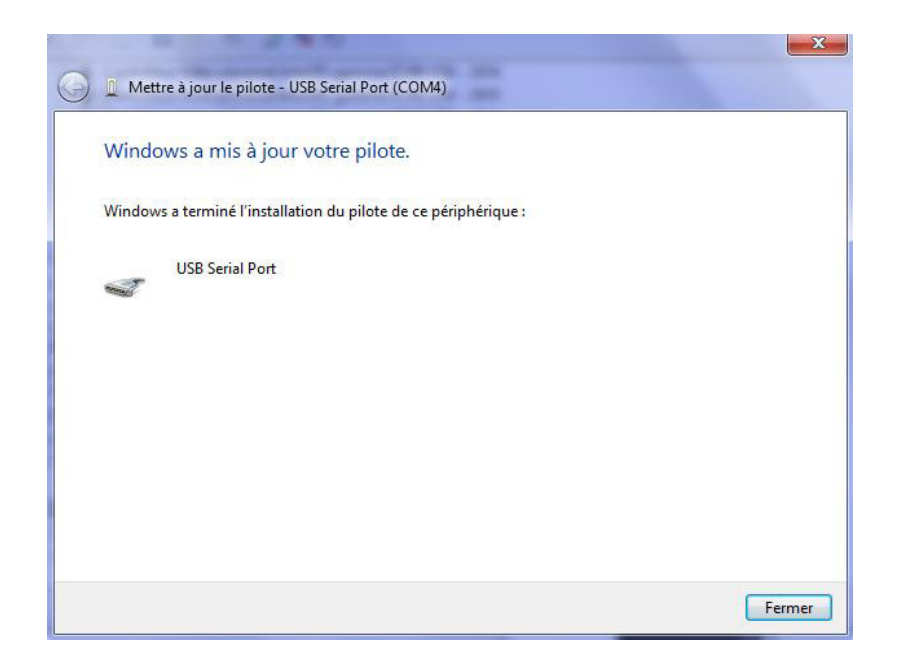

**FIG3.13 : Mis à jour du pilote -USB Serial Port (COM4).** 

Cet écran affiche également le port COM attribué à l'appareil.

Appuyer sur fermer pour entourer la fenêtre et revenir à la fenêtre gestionnaire de périphérique (voir la figure 3.14).

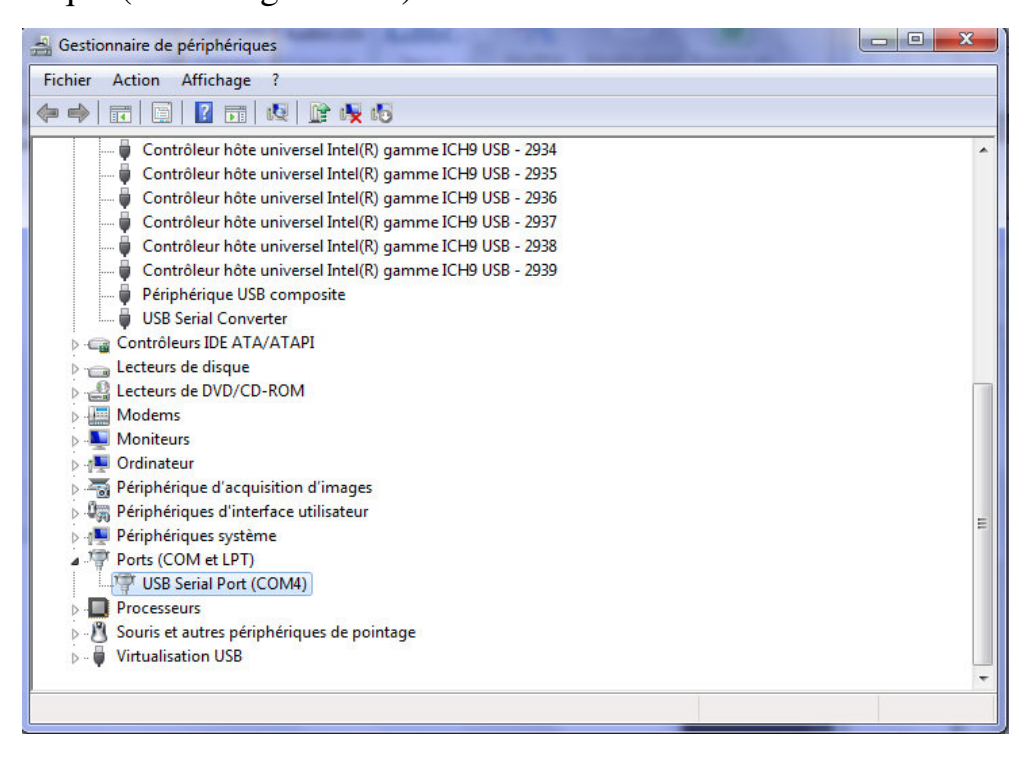

**FIG 3.14 : Le système possède un nouveau port série.** 

Cette fois, le gestionnaire de périphériques ne possède pas de dispositif avec un symbole d'avertissement, mais on constate la présence des contrôleurs de bus et un nouveau port appelé «USB Serial Port (COM4) » dans les ports (COM et LPT). La copie d'écran ci-dessus affiche l'installation correcte. L'appareil est prêt à utiliser sur COM4.

#### Remarque :

- L'affectation du port COM est déterminée par l'assistant d'installation sur la base du prochain port COM libre comme indiqué dans le registre de l'ordinateur.
- La connaissance de ce numéro de port série est indispensable pour configurer correctement le logiciel utilisé pour communiquer avec la carte.

## **3.2 Environnement de développement Visual Basic :**

## **3.2.1 Introduction :**

 Visual Basic est un environnement de conception de logiciels orienté utilisateur. Il intègre le concept de la programmation événementielle, c'est à dire que les instructions sont déclenchées par des actions comme le clique sur un bouton de commande ou le déplacement d'un curseur dans une zone de texte. La plupart du temps, la programmation sous Visual Basic est scindée en deux étapes [23]:

- la conception des interfaces graphiques dites interfaces homme/machine.

-L'écriture du code source.

## **3.2.2Installation du Visual Basic sous Windows :**

 L'installation du langage Visual Basic sous Windows n'est pas compliqué il suffit juste d'exécuter l'installation de Microsoft Visual Studio, dans notre cas on a utilisé Visual Studio 2012.

### **3.2.3Environnement de Visual Basic :**

Une fois Microsoft Visual Studio 2012 lancé plusieurs fenêtres seront affichés présentant son environnement.

### 1- Fenêtre de démarrage :

L'environnement de développement intégré lorsque vous lancez Visual Basic est indiqué sur la figure suivante.

| Start Page - Microsoft Visual Studio<br><b>×</b>                   |                                                    |                                             |                                                   | Quick Launch (Ctrl+O)              | 6<br>$\times$                                                 |
|--------------------------------------------------------------------|----------------------------------------------------|---------------------------------------------|---------------------------------------------------|------------------------------------|---------------------------------------------------------------|
| <b>DEBUG</b><br><b>TEAM</b><br>SQL<br>FII F<br><b>FDIT</b><br>VIFW | <b>ARCHITECTURE</b><br><b>TOOLS</b><br><b>TEST</b> | ANALYZE<br><b>WINDOW</b>                    | <b>HELP</b>                                       |                                    |                                                               |
| Start Page $\# \times$                                             |                                                    |                                             |                                                   |                                    | Solution Explorer 20000000 $\star$ <b>II</b> $\times$         |
|                                                                    |                                                    |                                             |                                                   |                                    | $\begin{array}{c} \circ & \circ \\ \circ & \circ \end{array}$ |
|                                                                    | <b>GET STARTED</b>                                 | <b>HOW-TO VIDEOS (STREAMING)</b>            | <b>LATEST NEWS</b>                                |                                    |                                                               |
| Ultimate 2012                                                      |                                                    |                                             |                                                   |                                    |                                                               |
|                                                                    | Learn more with these short streaming videos:      |                                             |                                                   |                                    |                                                               |
|                                                                    | <b>XX</b> Improving quality                        | Α<br>How to multi-task                      | 辱 Using Code Review                               |                                    |                                                               |
| <b>Start</b>                                                       | with unit tests and<br><b>fakes</b>                | with My Work                                | to improve quality                                |                                    |                                                               |
| New Project                                                        |                                                    |                                             |                                                   |                                    |                                                               |
| Open Project                                                       |                                                    |                                             |                                                   |                                    |                                                               |
| Connect to Team Foundation Server                                  |                                                    |                                             |                                                   |                                    |                                                               |
|                                                                    | <b>国</b> Collecting and                            | 品 Understand your                           | Visualize the impact                              |                                    |                                                               |
|                                                                    | analyzing data in<br>production                    | code dependencies<br>through visualization  | of a change                                       |                                    |                                                               |
| Recent                                                             |                                                    |                                             |                                                   |                                    |                                                               |
| WindowsApplication2                                                |                                                    |                                             |                                                   |                                    |                                                               |
| WindowsApplication1                                                |                                                    |                                             |                                                   |                                    |                                                               |
| WindowsApplication1                                                | ep Using layer diagrams<br>to design and           | <b>En Improving</b><br>architecture through | <b>Easily reproducing</b><br><∩<br>issues through |                                    |                                                               |
| WindowsApplication3                                                | validate your                                      | modeling                                    | manual testing                                    |                                    |                                                               |
| WindowsApplication3                                                | architecture                                       |                                             |                                                   |                                    |                                                               |
|                                                                    |                                                    |                                             |                                                   | $4 \times$<br>$\blacktriangledown$ |                                                               |
| $\nabla - \Box$ 0 Frrors   0 Warnings   0 Messages                 |                                                    |                                             | Search Error List                                 | $\circ$                            | Solution Explorer   Team Explorer                             |
| Ready                                                              |                                                    |                                             |                                                   |                                    |                                                               |

**FIG 3.15 : la fenêtre de démarrage de Visual Basic.** 

2 - Fenêtre principale :

La fenêtre principale de langage Visual Basic contient différentes barres: la barre de titre, barre de menus et barre d'outils.

| ⋈           |                                   |             | MonProjet - Microsoft Visual Studio                                                                                      |              |              |             |     |               |              |                                         |         | Quick Launch (Ctrl+Q)    |                                                                   |               | Ð<br>$\times$ |
|-------------|-----------------------------------|-------------|----------------------------------------------------------------------------------------------------|--------------|--------------|-------------|-----|---------------|--------------|-----------------------------------------|---------|--------------------------|-------------------------------------------------------------------|---------------|---------------|
| <b>FILE</b> | <b>FDIT</b>                       | <b>VIEW</b> | <b>PROJECT</b>                                                                                                    | <b>BUILD</b> | <b>DEBUG</b> | <b>TEAM</b> | SQL | <b>FORMAT</b> | <b>TOOLS</b> | TEST ARCHITECTURE                       | ANALYZE | <b>WINDOW</b>            | <b>HELP</b>                                                       |               |               |
|             | Form1.vb [Design] $\Rightarrow$ X |             |                                                                                                    |              |              |             |     |               |              |                                         |         | $\overline{\phantom{a}}$ | Solution Explorer 20000000 $\blacktriangledown$ $\frac{\pi}{4}$ X |               |               |
| Toolbox     |                                   |             |                                                                                                    |              |              |             |     |               |              |                                         |         |                          |                                                                   |               |               |
|             | <b>P</b> Form1                    |             |                                                                                                    |              |              |             |     |               |              |                                         |         |                          | Search Solution Explorer (Ctrl+ P -                               |               |               |
|             |                                   |             |                                                                                                    |              |              |             |     |               |              |                                         |         |                          | <b>VB</b> MonProjet                                               |               |               |
|             |                                   |             |                                                                                                    |              |              |             |     |               |              |                                         |         |                          | A My Project<br>App.config<br>: B Form1.vb<br>Þ                   |               |               |
|             |                                   |             |                                                                                                    |              |              |             |     |               |              |                                         |         |                          | Solution Explorer Team Explorer                                   |               |               |
|             |                                   |             |                                                                                                    |              |              |             |     |               |              |                                         |         |                          | Properties $\cdots$ $\cdots$ $\cdots$ $\uparrow$ X                |               |               |
|             |                                   |             |                                                                                                    |              |              |             |     |               |              |                                         |         |                          | Form1 System.Windows.Forms.F +                                    |               |               |
|             |                                   |             |                                                                                                    |              |              |             |     |               |              |                                         |         |                          | ■ 野 つき                                                            | $\mathcal{L}$ |               |
|             |                                   |             |                                                                                                    |              |              |             |     |               |              |                                         |         |                          | ForeColor<br>FormBorderSt <sub>)</sub> Sizable<br>RightToLeft No  |               | ControlTe A   |
|             |                                   |             |                                                                                                    |              |              |             |     |               |              |                                         |         |                          | RightToLeftLa <sup>,</sup> False                                  |               |               |
|             |                                   |             |                                                                                                    |              |              |             |     |               |              |                                         |         |                          | Text                                                              | Form1         |               |
|             |                                   |             |                                                                                                    |              |              |             |     |               |              |                                         |         |                          | <b>UseWaitCursor False</b>                                        |               |               |
|             |                                   |             |                                                                                                    |              |              |             |     |               |              |                                         |         |                          | $\Box$ Dahmine                                                    |               |               |
|             |                                   |             |                                                                                                    |              |              |             |     |               |              | Error List $\sim$ $\sim$ $\mu$ $\times$ |         |                          | <b>Text</b><br>The text associated with the                       |               |               |
|             |                                   |             | $\blacktriangledown$ $\blacktriangledown$ 0.0 Frrors $\blacktriangleleft$ 0.0 Warnings $\blacktriangleleft$ 0.0 Messages |              |              |             |     |               |              | Search Error List                       |         | - ۹                      | control.                                                          |               |               |

**FIG 3.16 : la fenêtre principale de Visual Basic.** 

## 3 - Fenêtre de projet :

La fenêtre de projet contient la liste des divers fichiers d'une application.

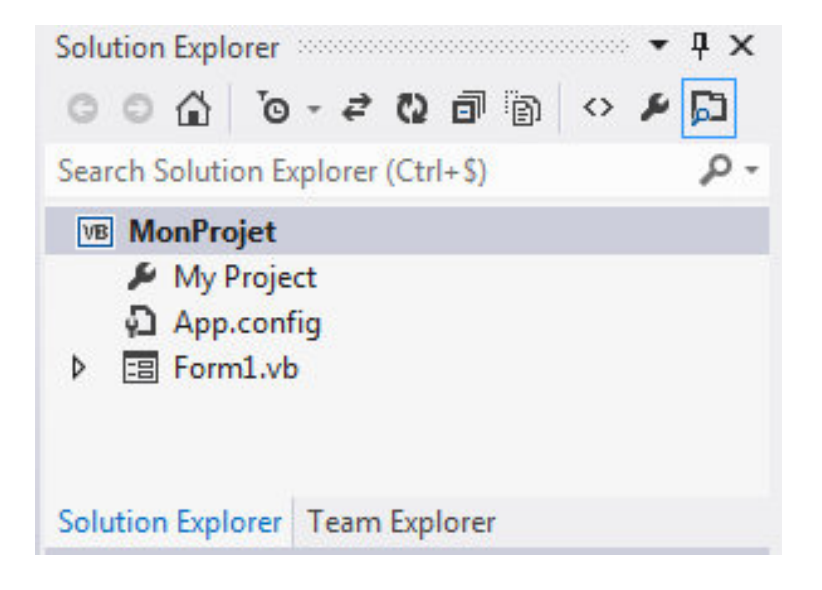

#### **FIG 3.17 : la fenêtre projet de Visual Basic.**

4 - Feuilles de travail :

Fenêtres de l'application en cours de conception.("Form1" est une feuille de travail)

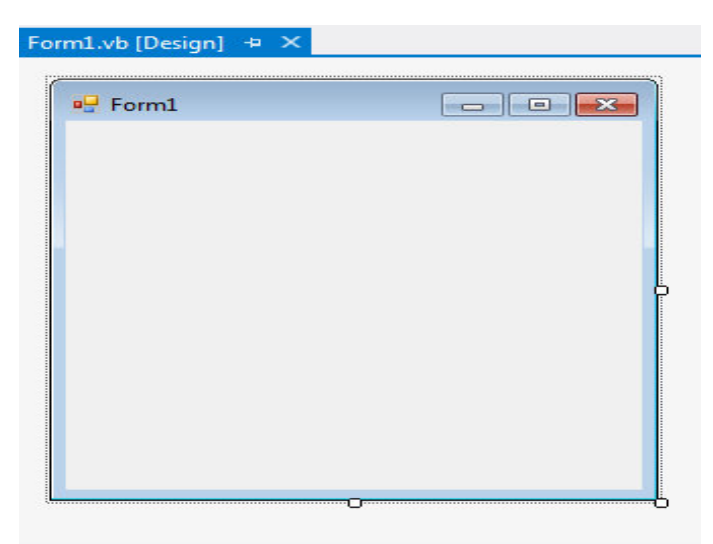

**FIG 3.18 : la fenêtre de travail de Visual Basic.** 

## 5 *–* Boite à outils :

 La boite à outils est accessible uniquement en mode création. Les outils qui sont contenus dans cette boîte changent selon le composant sélectionné dans la fenêtre du projet.

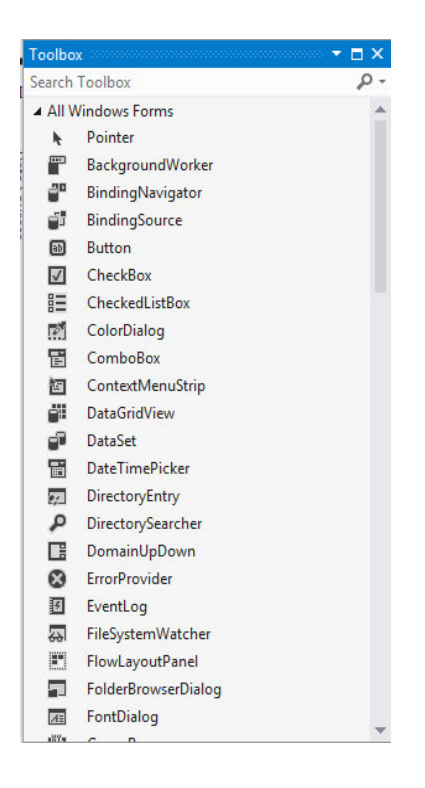

**FIG 3.19 : la boite à outils de Visual Basic.** 

### 6 - Fenêtre de propriétés **:**

Cette fenêtre contient la liste des propriétés de l'objet sélectionné ainsi que leurs valeurs.

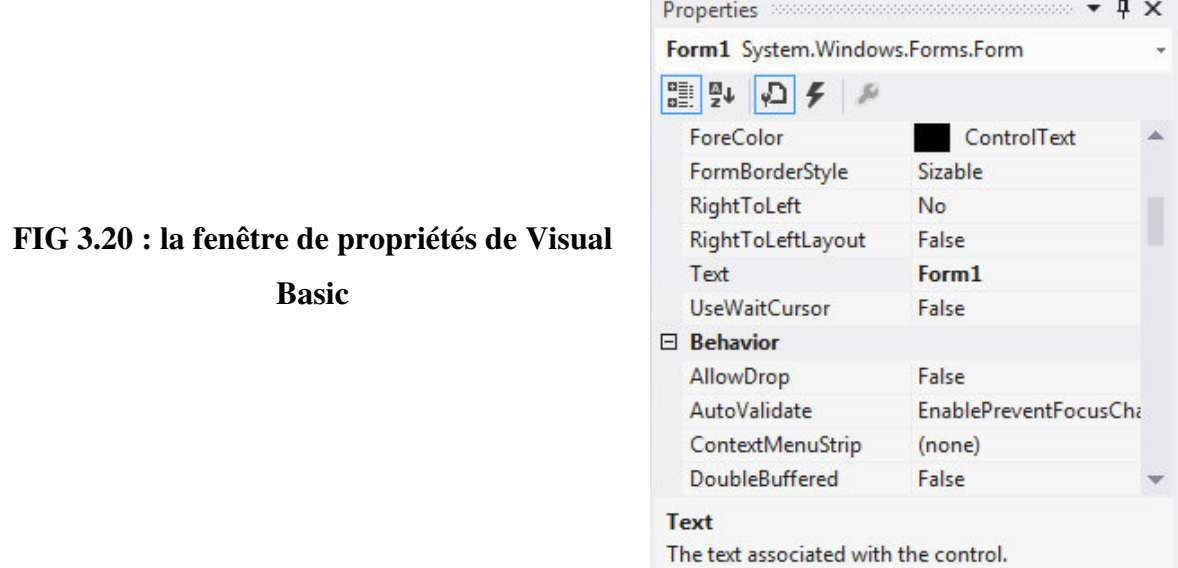

7- Fenêtre de débogage :

Cette fenêtre est accessible uniquement en mode exécution, il suffit juste de suivre une des différentes méthodes ci-dessous et votre logiciel sera compilé :

- Dans la barre de menu, cliquez sur Debug.
- Depuis le menu déroulant, cliquez sur Démarrer.
- Sinon, appuyez sur la touche F5 de votre clavier.

Un exemple de la fenêtre de débogage illustré dans la figure 3.21.

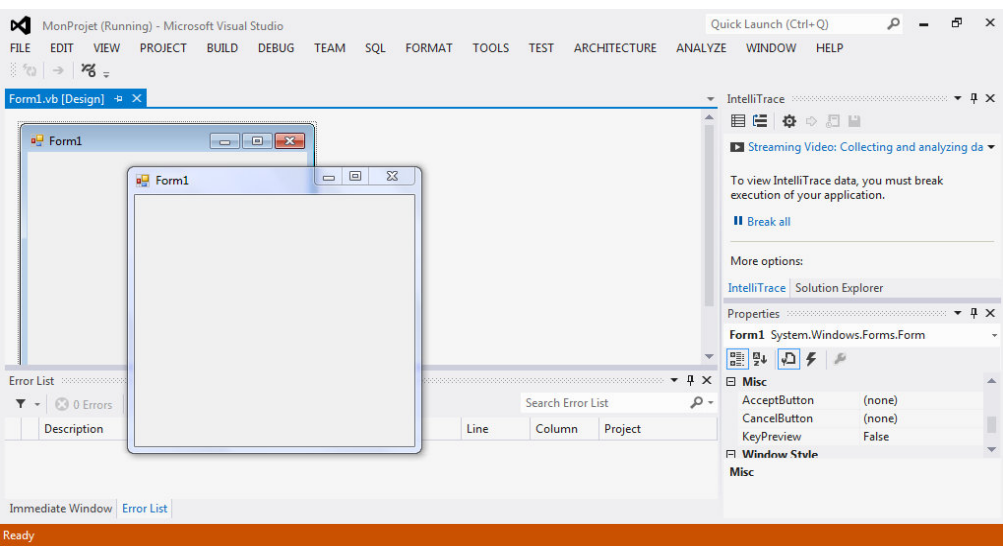

**FIG 3.21 : la fenêtre de débogage de Visual Basic.**

8- Fenêtre de code :

La fenêtre de code permet la visualisation ou la saisie d'instructions en Basic.

## **3.3 Présentation du système de bases de données MySQL:**

## **3.3.1 Généralités :**

 Le système de gestion des bases de données MySQL est disponible depuis 1996, mais son développement Mц remonte à 1979, ainsi il est le plus populaire des serveurs de

bases de données. MySQL est un système de gestion de bases de données relationnelles (SGBDR) robuste et rapide. Le serveur MySQL contrôle l'accès aux données pour s'assurer que plusieurs utilisateurs peuvent servir simultanément d'une même base de données pour y accéder rapidement et pour garantir que seuls les utilisateurs autorisés peuvent accéder aux données. [24]

## **3.3.1.1 Notion de base de données :**

Une base de données est un ensemble organisé de données. Pour ajouter, lire et traiter des données dans une base, vous avez besoin d'un système de gestion de bases de données tel que le serveur MySQL. Donc avec MySQL on peut créer plusieurs bases de données sur un serveur. Elle est composée de tables contenant des enregistrements.

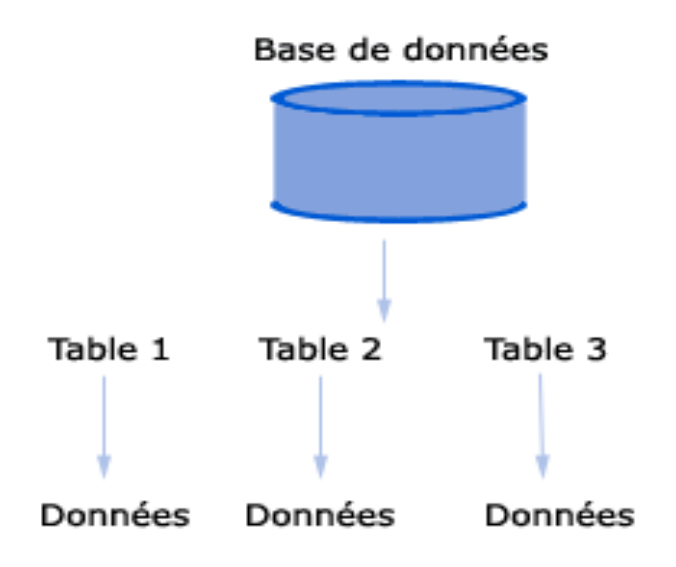

**FIG 3.22 : Structure générale d'une base de données sous MySQL.** 

Voici la syntaxe qui permet de créer une base de données :

**«** CREATE DATABASE [IF NOT EXISTS] db\_name [create\_specification [, create\_specification] ...] »

Une erreur survient si la base de données existe déjà et que vous n'avez pas spécifié « IF NOT EXISTS ». Puisqu'il n'y a pas de tables dans une base de données lors de sa création, la requête « CREATE DATABASE » créera seulement le dossier dans le répertoire de données de MySQL.[25]

On peut énumérer quelques définitions liées à la base de données :

 **Tableau:** Un tableau est une matrice de données. Une table dans une base de données ressemble à un simple tableur.

 **Colonne:** Une colonne (élément de données) contient des données d'une seule et même espèce, pour exemple la colonne code postal.

 **Row:** Un rang (= tuple, l'entrée ou enregistrement) est un groupe de données connexes, par exemple les données d'un abonnement.

 **Clé primaire:** Une clé primaire est unique. Une valeur clé ne peut pas se produire deux fois dans un tableau. Avec une clé que vous pouvez trouver au plus une ligne.

**Clé étrangère:** Une clé étrangère est l'axe de liaison entre deux tables.

 **Index:** L'index dans une base de données ressemble à un index à la fin d'un livre. [26]

#### **3.3.1.2 Création des Tables :**

Une table est, comme son nom l'indique, un ensemble de données organisées de façon tabulaire. La création d'une table implique:

lui donner un nom (dans une base de données).

- définir des colonnes: type, taille, valeurs par défaut, ...
- rajouter des contraintes pour les colonnes.

Voici la syntaxe qui permet de créer une table :

**«** CREATE TABLE [IF NOT EXISTS] tbl\_name (create\_definition1,...) [table\_options] [select\_statement] »

Une erreur est affichée s'il n'y a pas de base de données courante, ou si la table existe déjà. Il existe d'autres commandes qui permettant la manipulation des tables : renommer une table, modifier sa structure après sa création comme on peut la supprimer. [25]

### **3.3.2 Installation et lancement de MySQL sous Windows :**

 Pour fonctionne MySQL sous Windows comme un service. En règle générale, il faut installer MySQL sur Windows en utilisant un compte qui dispose des droits d'administrateur. Sinon, il existe un risque de rencontrer des problèmes avec certaines opérations telles que l'édition de la variable d'environnement PATH ou l'accès au Gestionnaire de contrôle des services. Les package d'installation sont disponibles à partir du site officiel mysql.com. L'installation n'est pas compliquée, il suffit de lire et suivre les instructions sur l'écran. [27]

Ci- dessous, les différents package qui ont été installés :

- **mysql-essential-5.0.67-win32 :** contient l'ensemble minimal de fichiers nécessaires pour installer MySQL sur Windows, y compris l'assistant de configuration.
- **mysql-gui-tools-5.0-r15-win32 :** MySQL GUI Tools offre des outils utiles pour créer et administrer des bases de donnés.

 **mysql-workbench-oss-5.0.29-win32 :** outil graphique de conception, d'exécution de requêtes et d'administration.

Si on souhaite vérifier que notre serveur MySQL tourne bien, on peut nous connecter au Shell de ce dernier. Pour ce faire on clique sur **MySQL Command LineClient**. On saisit le mot de passe du compte **root** qu'on a configuré pendant l'installation. Ce Shell permet de pouvoir surveiller le serveur MySQL via quelques commandes, la liste des commandes est disponible en tapant **help** voir la figure 3.23.

| $\Sigma$<br>$\Box$<br>C:\Program Files\MySQL\MySQL Server 5.0\bin\mysql.exe                                                                                                    |  |
|----------------------------------------------------------------------------------------------------|--|
| Enter password: *****<br>Welcome to the MySQL monitor.<br>Commands end with ; or $\qquad q$ .<br>Your MySQL connection id is 1<br>Server version: 5.0.67-community-nt MySQL Community Edition (GPL)                                                                                                    |  |
| Type 'help;' or '\h' for help. Type '\c' to clear the buffer.                                                                                                    |  |
| $_{\text{mysq1>he1p}}$                                                                                                    |  |
| For information about MySQL products and services, visit:<br>http://www.mysql.com/<br>For developer information, including the MySQL Reference Manual, visit:<br>http://dev.mysql.com/                                                                                                    |  |
| To buy MySQL Network Support, training, or other products, visit:<br>https://shop.mysql.com/                                                                                                    |  |
| List of all MySQL commands:<br>Note that all text commands must be first on line and end with $^{\prime};^{\prime}$<br>$\langle \cdot, ? \rangle$ Synonym for 'help'.<br>(\c) Clear command.<br>c lear<br>$\langle \nabla \cdot \mathbf{r} \rangle$ Reconnect to the server. Optional arguments are db and host.<br>lconnect:<br>delimiter (\d) Set statement delimiter. NOTE: Takes the rest of the line as new |  |
| delimiter.<br>(\G) Send command to mysql server, display result vertically.<br>le go<br>lexit<br>(\q) Exit mysql. Same as quit.                                                                                                    |  |
| (\g) Send command to mysql server.<br>go l<br>(\h) Display this help.<br>$\ln e 1 p$<br>(\t) Don't write into outfile.<br>notee<br>(\p) Print current command.<br>brint.                                                                                                    |  |
| <\R) Change your mysql prompt.<br><\q) Quit mysql.<br>prompt.<br>quit<br>(\#) Rebuild completion hash.<br><b>rehash</b>                                                                                                    |  |
| (\.) Execute an SQL script file. Takes a file name as an argument.<br>source<br>(\s) Get status information from the server.<br>lstatus.<br>(\T) Set outfile [to_outfile]. Append everything into given outfile.<br>ltee<br>(\u) Use another database. Takes database name as argument.<br>luse<br>(\C) Switch to another charset. Might be needed for processing binlog<br>charset                              |  |
| with multi-byte charsets.<br>(\W) Show warnings after every statement.<br>warnings<br>nowarning (\w) Don't show warnings after every statement.                                                                                                    |  |

**FIG 3.23 : Ecran d'aide MySQL.** 

 Pour accéder à notre gestionnaire de base de données, on lance sur **MySQL Adminstrator**. Il affiche une boîte de dialogue de connexion. Spécifiez le serveur MySQL vous souhaitez connecter, les informations d'identification nécessaires, et à la fois l'hôte et le port (voir la figure 3.24)

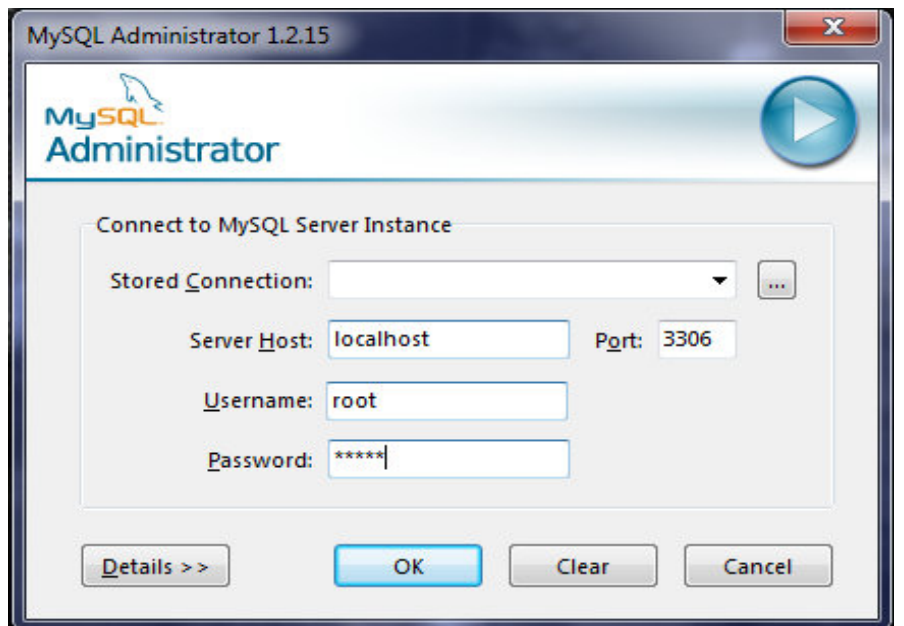

 **FIG 3.24 : Page d'authentification de MySQL Adminstrator.** 

Une fois entré le nom d'utilisateur et le mot de passe, voici la fenêtre d'information concernant le serveur:

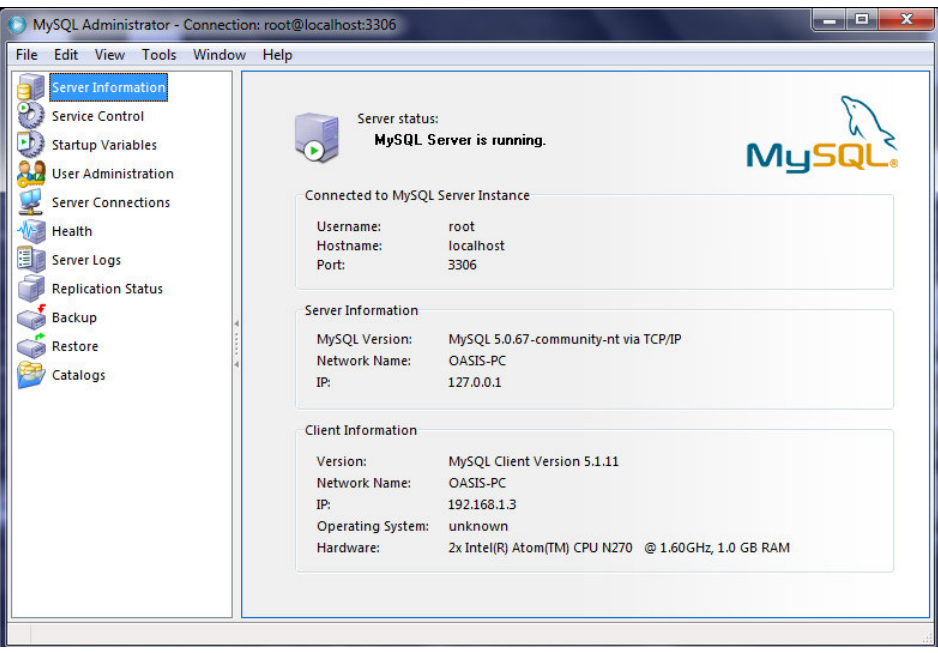

#### **FIG 3.25 : Page principale de MySQL Adminstrator**

On peut réaliser la création / suppression de base, de table. Et ceci grâce à l'option **Catalogs**.

## **3.5 Conclusion :**

Ce chapitre a été consacré à l'installation et la configuration des outils utilisé dans le cadre de notre projet. Nous avons montré les différentes étapes à suivre permettant :

- l'installation du driver FTDI à fin de lire les différents codes enregistrés dans les tags RFID.
- l'installation et la présentation de l'environnement du Visual Basic.
- l'installation et la configuration du notre gestionnaire de base de données MySQL.

Le chapitre suivant sera réservé pour Montrer la conception de notre application obtenue au-dessus des outils cités.
## **Chapitre 4**

Aspect réalisation

#### **4.1 Introduction :**

 Utiliser une simple carte pour s'identifier et accéder à une ressource est une solution qui s'impose actuellement. Il est devenu courant que les technologies biométrie, la vidéo surveillance et les accès aux contrôles, soient largement déployés.

 Ce chapitre sera consacré à la présentation du logiciel créé pour la gestion du KIT RFID mis à notre disposition.

#### **4.2 Fonctionnement :**

 Chaque utilisateur doit présenter son étiquette pour accéder au service Internet. Le scénario ci-dessous illustre le fonctionnement général de l'application.

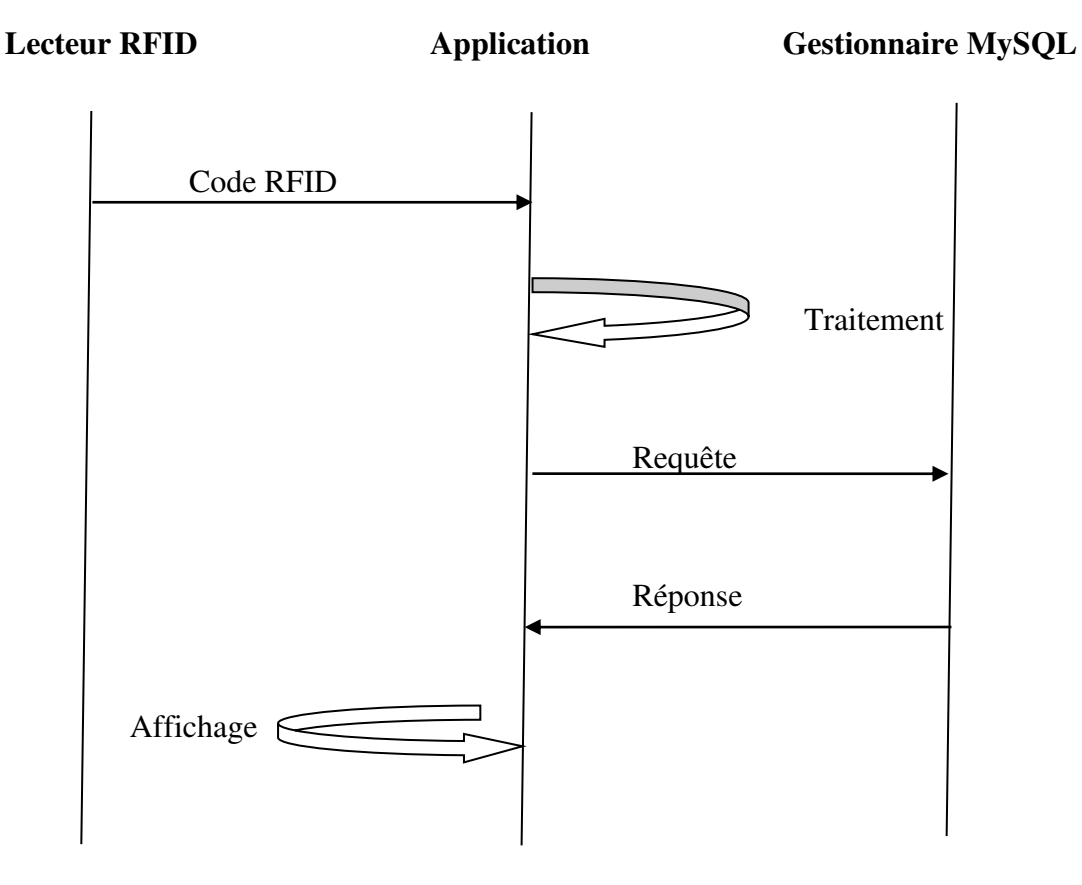

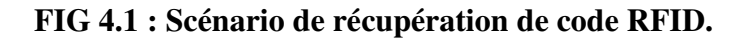

 L'opération de traitement permet la connexion à la base de données pour la vérification de l'identité des utilisateurs comme l'indique l'organigramme qui suit :

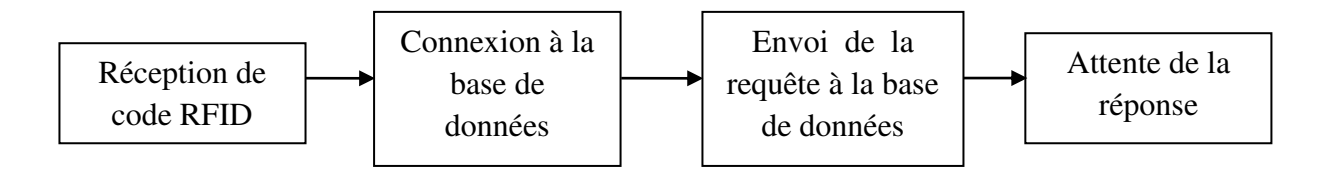

**FIG 4.2 : Organigramme de l'opération Traitement.**

 L'opération d'affichage contient des différentes étapes comme l'indique l'organigramme ci-dessous :

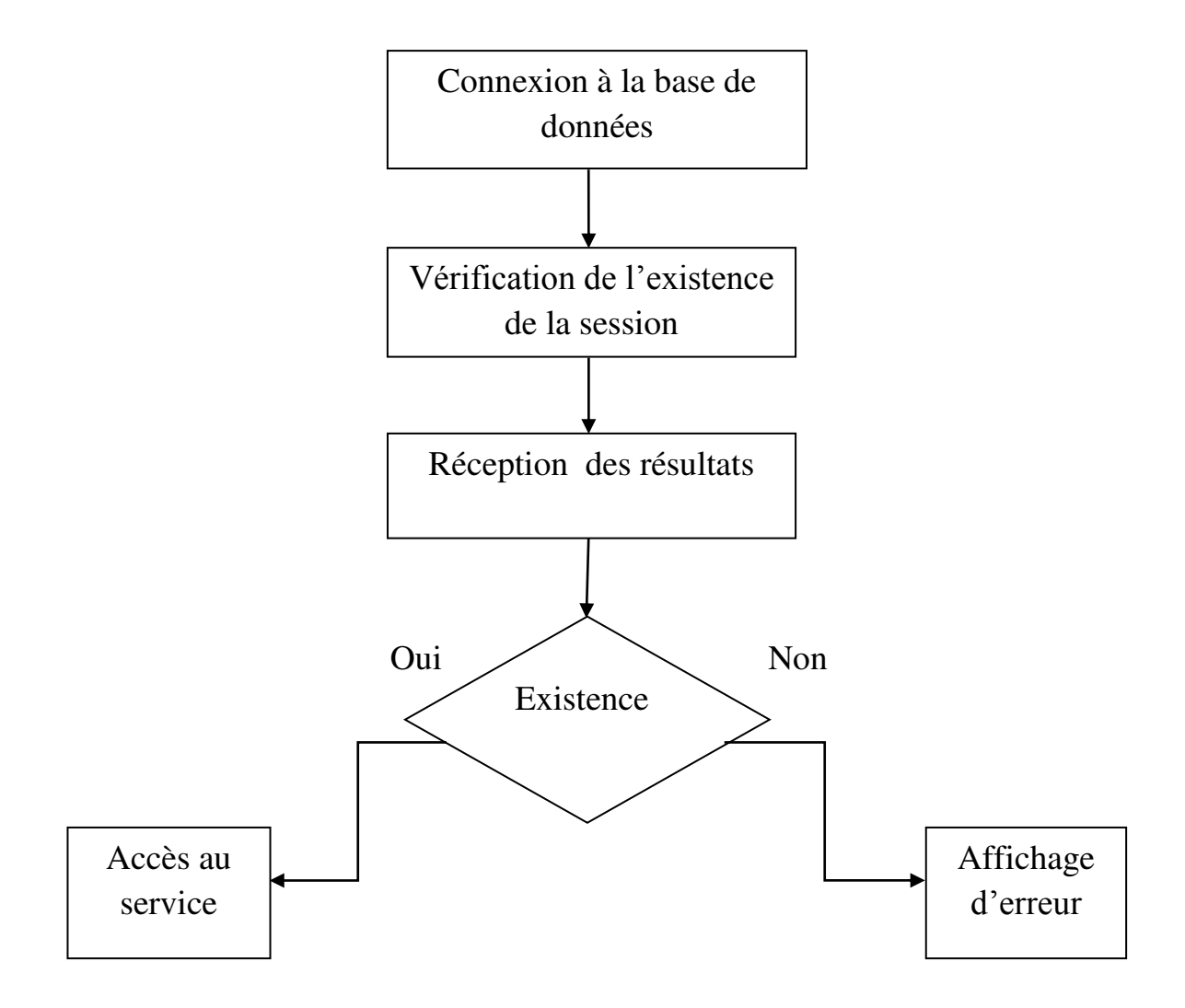

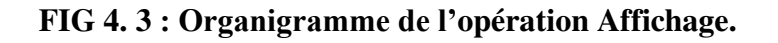

#### **4.3 Structure de la table MySQL :**

 Afin de rendre nos services facilement accessibles à nos abonnés, nous avons créé une base de données nommée **rfid** composée d'une table **users**. La table users contient les informations permettant l'identification des abonnés enregistrés. Elle est constituée de six champs et est structurée comme suit :

CREATE TABLE users ( 'coderfid' CHAR(12) NOT NULL PRIMARY KEY, 'nom' VARCHAR (45) NOT NULL, 'prenom' VARCHAR (45) NOT NULL, 'photo' BLOB NOT NULL, 'username' VARCHAR (45) NOT NULL, 'password' INTEGER NOT NULL,

L'exécution de la requête SQL ci-dessus donne comme résultat sur l'interface MySQL Adminstrator :

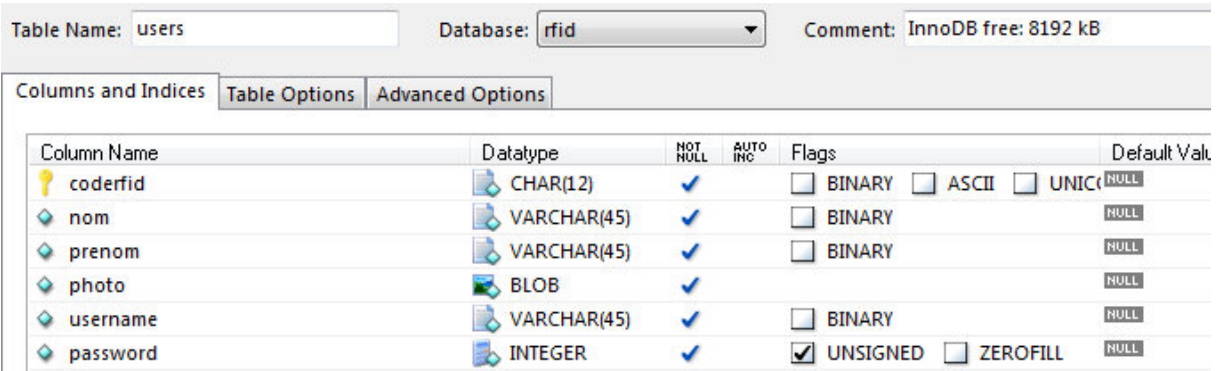

**FIG 4.4 : Structure de la table users sur MySQL Adminstrator.** 

#### **4.4** *Présentation des interfaces graphiques de l'application* **:**

 Pour interfacer la base de données MySQL, on a créé trois interfaces sous l'environnement de développement Visual Basic : une fiche Principale, une fiche pour enregistrer les nouveaux abonnés et une fiche pour modifier les informations.

 On a utilisé un **Timer** qui permet de générer des événements à une périodicité donnée. La propriété **Enabled** permet de le mettre en marche (True) ou de l'arrêter (False). Lorsqu'il est en marche, l'événement Timer se produit à intervalles réguliers. Cet intervalle de temps est indiqué dans la propriété **Interval** (exprimé en milli secondes). C'est un entier positif de 0 à 64767 (1 minute maxi).

#### **4.4.1 Interface Principale** :

 L'interface Principale c'est la page d'accueil**:** une fois le tag est posé sur le lecteur, les détails de l'utilisateur seront affichés.

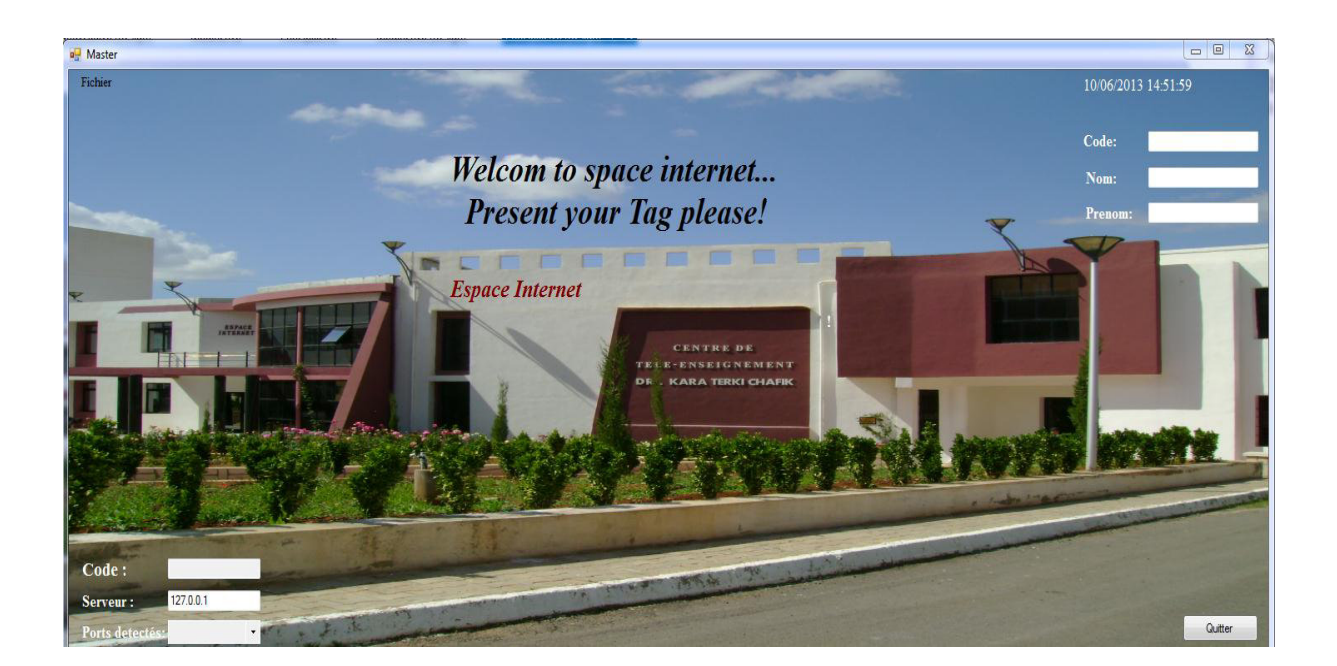

**FIG 4.5 : Interface Principale sous Visual Basic.** 

#### **4.4.2 Interface d'enregistrement des nouveaux abonnés :**

 Cette interface que nous avons appelée Nouveau, permet d'insérer les coordonnées des utilisateurs qui ne sont pas abonnés dans la base de données.

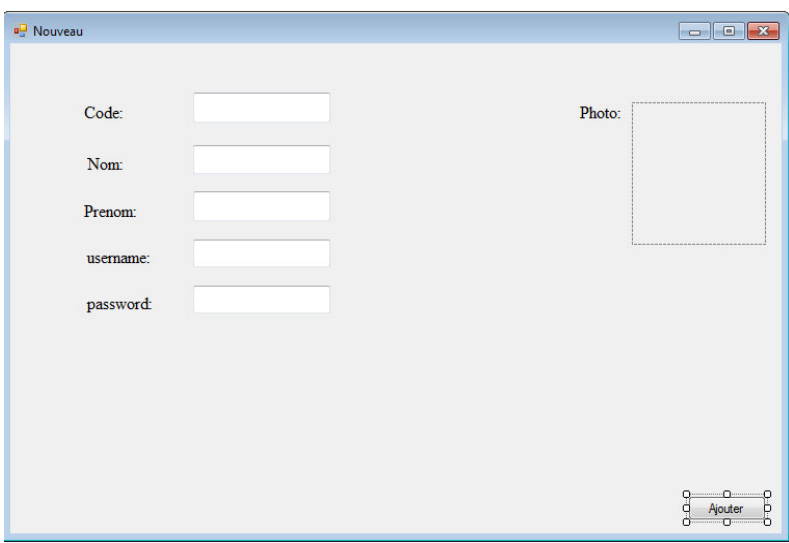

**FIG 4.6 : Interface Nouveau.** 

#### **4.4.3 Interface de Modification :**

 Si on veut modifier les coordonnées d'un abonné, l'interface que nous avons appelée Modifier offre cette possibilité.

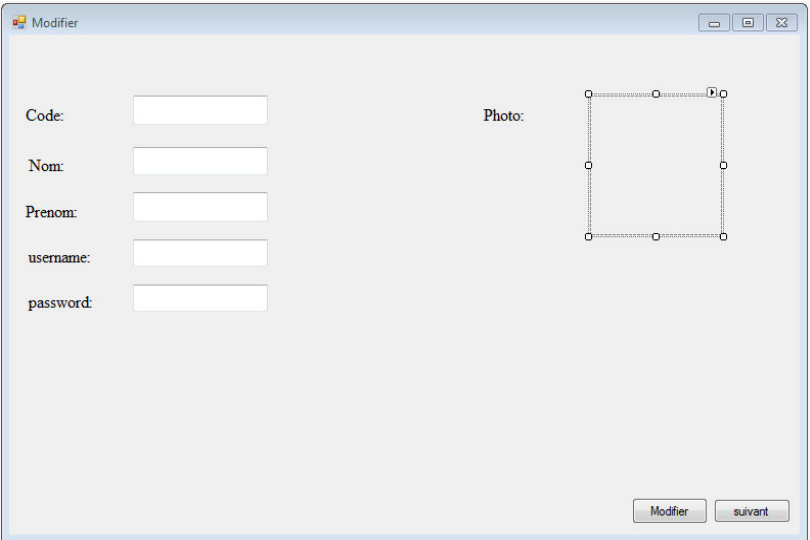

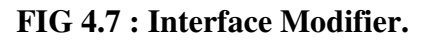

#### **4.5 Connexion à la base de données MySQL avec Visual Basic :**

 La connexion à une base de données MySQL à partir de Visual Studio afin de récupérer, modifier, ajouter ou supprimer des données peut être difficile. Une fois Visual Basic lancé et MySQL est installé, dans le projet de Visual Basic il faut allez dans MyProject>Onglet Références>Ajouter, et ensuite sélectionner la référence **MySql.Data**.

 Pour exécuter cette connexion, vous devez utiliser un import de la librairie « **Imports MySql.Data.MySqlClient »**. Il contient des classes et méthodes permettant la gestion et la manipulation des connexions MySQL. Parmi les méthodes utilisées dans notre application :

- **MySqlConnection:** elle est utilisée pour créer une connexion qui permet de connecter VB.NEt avec la base de données MySQL. Nous spécifions le handle de connexion, l'adresse du serveur où MySQL est installé, le nom d'utilisateur et le mot de passe de la base de données.
- **MySqlCommand:** est une méthode, qui est utilisée pour exécuter une instruction SQL sur une source de données.
- **MySQLDataReader :** est une méthode qui lit des flux de données à partir d'une source de données.

#### **4.6 Connexion avec le lecteur RFID sous Visual Basic :**

 L'espace de noms **System.IO.Ports** contient des classes permettant de contrôler les ports série. Nous rappelons que notre lecteur RFID est connecté à l'ordinateur via un port série. La classe la plus importante, Serial Port, fournit un cadre pour les opérations d'E/S synchrones et pilotées par événements, l'accès aux états de broche et d'arrêt, et l'accès aux propriétés du pilote série.

Nous avons estimé qu'il est utile de présenter un extrait du script Visual Basic que nous avons programmé. Ces instructions effectuent l'interfaçage et le dialogue avec le port série relié avec le lecteur RFID.

```
'Programmation du port série 
PrivateSubInitializeComponent() 
Me.PortRFID = NewSystem.IO.Ports.SerialPort(Me.components)
Me.Timer1 = NewSystem.Windows.Forms.Timer(Me.components)
'PortRFID
Me.PortRFID.PortName = "COM4"
'Timer1
Me.Timer1.Enabled = True
Me.Timer1.Interval = 500
'ListePorts
Me.ListePorts.BackColor =
System.Drawing.SystemColors.ControlLightLight 
Me.ListePorts.DropDownStyle =
System.Windows.Forms.ComboBoxStyle.DropDownList 
Me.ListePorts.FormattingEnabled = True
Me.ListePorts.Items.AddRange(NewObject() {"COM6", "COM1", "COM4", 
"COM3"}) 
Me.ListePorts.Location = NewSystem.Drawing.Point(119, 533)
Me.ListePorts.Name = "ListePorts"
Me.ListePorts.Size = NewSystem.Drawing.Size(111, 21) 
Me.ListePorts.TabIndex = 4
```
#### **4.7 Conclusion :**

 Ce projet a pour objectifs de montrer l'état de l'art sur les systèmes Radio Frequency Identification RFID. L'application que nous avons développée sous Windows permet de facilité aux utilisateurs l'exploitation d'un dispositif RFID éventuellement simplifié et amélioré des opérations d'identification.

# Conclusion Générale

 L'identification par radiofréquence est aujourd'hui utilisée dans de nombreux domaines. Notre projet s'est intéressé à l'étude et l'intégration d'un dispositif d'identification basé sur la technologie RFID. Donc, nous avons essayé de lever le voile sur différents concepts théoriques touchant le domaine d'identification, précisément la technologie d'identification par radiofréquence (Radio Frequency Identification RFID).

 Nous avons abordé dans ce travail le fonctionnement et les différentes composantes des systèmes RFID, ainsi que les normes des dispositifs RFID. Les types des tags RFID et les applications de la technologie RFID ont été présentés. Nous avons entamé aussi la législation Algérienne relative à l'exploitation de la technologie RFID en Algérie.

 Des aspects relatifs au fonctionnement tel que la distance de communication en technologie RFID et les protocoles de communication ont été exposés. Nous avons présenté de façon détaillée les composantes des systèmes RFID mis à notre disposition et exploité dans notre application, c'est-à-dire le fonctionnement et les caractéristiques d'étiquette et du lecteur ainsi que la relation entre eux.

 Après avoir introduit les outils de développement utilisés au cours de notre application, c'est-à-dire l'installation, la configuration et le fonctionnement. Nous avons réalisé une application basée sur le KIT RFID pour identifier des personnes à partir des étiquettes. Une telle application peut être associée avec un dispositif de contrôle permettant la gestion d'accès.

 En terme de perspectives, puisque ces systèmes RFID deviennent de plus en plus complexes et la question de leur fiabilité et de leur disponibilité devient primordiale. L'exploitation de tags pouvant recevoir une capacité importante d'information est une alternative pour améliorer ce travail.

Bibliographie

- **[1]:** RFID-Read My Chips!. Piper Jaffray, Equity Research from Timlee 11(Avril 2004).
- **[2]:** MezianiFadia & MesliF.Zohra, « Implémentation et application de la technologie RFID », Université ABOU-BEKR BELKAID-TLEMCEN, Septembre 2006.
- **[3]:** http://rfid.comprendrechoisir.com/comprendre/systeme-rfid.
- **[4]:** Dominique Paret, « RFID en ultra et super hautes fréquences UHF-SHF », DUNOD, PARIS, 2008.
- **[5]:** Baba\_ahmed Md. Zakarya« Analyse d'antennes imprimées aux étiquettes RFID passives en bande UHF », Université ABOU-BEKR BELKAID-TLEMCEN, juillet 2011.
- **[6]:** Delphine Bechevet, « Contribution au développement de tag RFID UHF et Microondes sur matériaux plastiques », Institut National Polytechnique de GRENOBLE, 9 décembre 2005.
- **[7]**: Frédéric LETIENT, « Etat de l'art et applications des RFID », université de GRENOBLE, 9 Juin 2008.
- **[8]:** http://www.awt.be/web/res/index.aspx?page=res,fr,fic,130,002.
- **[9] :** Pro RFID in BizTalk Server 2009. Mark Beckner, Mark Simms, and Ram Venkatesh.
- **[10] :** Anthony Ghiotto, T.P.Vuong, S.Tedjini,"Conception d'antennes de tags RFID UHF, Application a la réalisation par jet de matière", Thèse de doctorat Optique et Radiofréquence, 26 Novembre 2008.
- **[11] :** RODRIGUES Oliveira J.G, Bachoti.Y, Belhaj.S.B "Projet RFID", Projet de fin d'étude, option RMS, 25 janvier 2011.
- **[12] :**« JOURNAL OFFICIEL DE LA REPUBLIQUE ALGERIENNE N° 58 », 21 Octobre 2012.
- **[13] :** Thomas Huault, « **Systèmes RFID »,** Master recherche optique et radiofréquence - Année 2005-2006.
- **[14] :** http://www.sparkfun.com/products/11505.
- **[15] :** MOD-RFID125, AVRIL 2008. [En ligne]. Disponible sur : http://www.olimex.com/dev.
- **[16] :** ID Innovations, Advanced Digital Reader Technology, ID Series Datasheet, 01 Mars 2005.
- **[17] :**[https://www.sparkfun.com/tutorials/FTDI%20%20RS232/RS232%20vs%](https://www.sparkfun.com/tutorials/FTDI%20%20RS232/RS232%20vs%20TTL%20Serial%20Communication%20-%20SparkFun%20Electronics.htm) [20TTL%20Serial%20Communication%20-](https://www.sparkfun.com/tutorials/FTDI%20%20RS232/RS232%20vs%20TTL%20Serial%20Communication%20-%20SparkFun%20Electronics.htm) [%20SparkFun%20Electronics.htm.](https://www.sparkfun.com/tutorials/FTDI%20%20RS232/RS232%20vs%20TTL%20Serial%20Communication%20-%20SparkFun%20Electronics.htm)
- **[18] :** RS-232 INTERFACE. Disponible sur le site : www.tscm.com/rs-232.pdf .
- **[19] :** USB UART IC FT232R **Datasheet Version 2.10**, FT\_000053, FTDI# 38- Mars 2012. Disponible sur le site : http://www.ftdichip.com/FTProducts.htm.
- **[20] :** L'USB pour tous, avec l'USBMOD3 ou le 68HC908JB8 -2ème édition par VINCENT LE MIEUX. ETSF.
- **[21] :** Future Technology Devices International Ltd. Application Note AN\_119, FTDI Drivers Installation guide for Windows 7, Version 1.0, 29 Octobre 2009. Disponible sur le site : http://www.ftdichip.com/Drivers/VCP.htm.
- **[22] :** Serial Port Using Visual Basic .NET and Windows. Disponible sur le site : www.me.umn.edu/courses/.../docs/**serial**-**port**-**vb**.pdf .
- **[23]** : PARETIAS Philippe, « LE LANGAGE VISUAL BASIC », UNIVERSITE DE VALENCIENNES ET DU HAINAUT – CAMBRESIS, 2006.
- **[24]** : Luke Welling & Laura Thomson, « PHP & MySQL », Pearson Education France, 2009.
- **[25]** : Magali Contensin, « Bases de données et internet avec PHP et MySQL », DUNOD, Paris, 2004.
- **[26]** : http://www.tutorialspoint.com/mysql.
- **[27]** : Maisse Sébastien, « INSTALLATION DE MYSQL POUR WINDOWS », 12 novembre 2005.

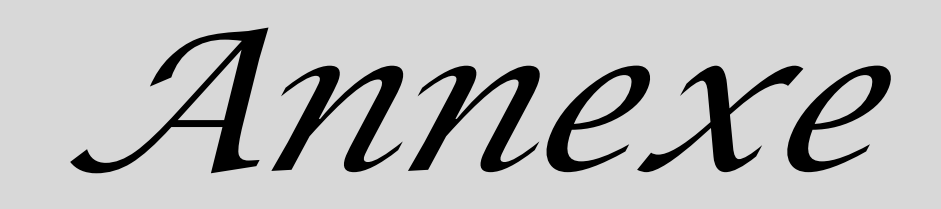

#### **Annexe 1 :**

Décret exécutif n° 12-367 du 30 Dhou El Kaada 1433 correspondant au 16 octobre 2012 fixant les modalités applicables aux équipements des systèmes d'identification par fréquences radioélectriques (RFID).

#### **Décrète :**

**Article 1er**... Le présent décret a pour objet de fixer les modalités applicables aux équipements des systèmes d'identification par fréquences radioélectriques dénommés ci-après « RFID » conformes aux spécifications techniques définies à l'annexe I du présent décret.

 Il est entendu par équipements des systèmes « RFID » tout matériel permettant d'identifier à distance des êtres vivants ou des objets grâce à un lecteur de données mémorisées sur des étiquettes fonctionnant à base de fréquences Radioélectriques, fixées ou incorporées à ces êtres vivants ou à ces objets.

 Les équipements des systèmes « RFID » non conformes aux spécifications techniques fixées à l'annexe I du présent décret restent régis par les dispositions du décret exécutif n° 09-410 du 23 Dhou El Hidja 1430 correspondant au

10 décembre 2009, susvisé.

**Art. 2...** Les équipements des systèmes « RFID » doivent être pourvus d'une fonction ou de tout autre dispositif permettant d'utiliser les canaux libres et d'éviter l'émission sur des canaux occupés.

**Art. 3...** Les systèmes « RFID » ne doivent pas être exploités de manière à occasionner des brouillages aux services de radiocommunication.

 Dans le cadre de leur utilisation, l'exploitant des systèmes « RFID » ne peut pas demander à l'autorité compétente de L'Etat la protection vis-à-vis des brouillages causés par les services de radiocommunication.

**Art. 4...** L'importation, la commercialisation, la fabrication et l'exploitation des équipements des systèmes « RFID » sont subordonnées à l'obtention préalable d'un certificat de contrôle technique des équipements de ces systèmes conformément aux spécifications fixées à l.annexe I du présent décret.

 Toutefois, la fabrication des équipements des systèmes « RFID » est soumise à des conditions et à des modalités définies par arrêté conjoint des ministres de l'intérieur et des collectivités locales, de la défense nationale et de la poste et des technologies de l'information et de la communication.

**Art. 5...** Le certificat de contrôle technique des équipements des systèmes « RFID », établi selon le modèle figurant à l'annexe II du présent décret, est délivré par l'agence nationale des fréquences sur la base d'une demande formulée selon le modèle fixé à l'annexe III du présent décret.

**Art. 6...** Les activités d'importation, de commercialisation, de fabrication et d'exploitation des équipements des systèmes « RFID » sont soumises au contrôle technique des agents habilités des télécommunications.

**Art. 7...** Sans préjudice des dispositions législatives et règlementaires en vigueur, l'inobservation des dispositions du présent décret entraîne la mise en sécurité des équipements des systèmes « RFID ».

**Art. 8...** Les dispositions du présent décret ne s'appliquent pas aux services du ministère de la défense nationale et du ministère de l'intérieur et des collectivités locales.

**Art. 9...** Le présent décret sera publié au Journal officiel de la République algérienne démocratique et populaire.

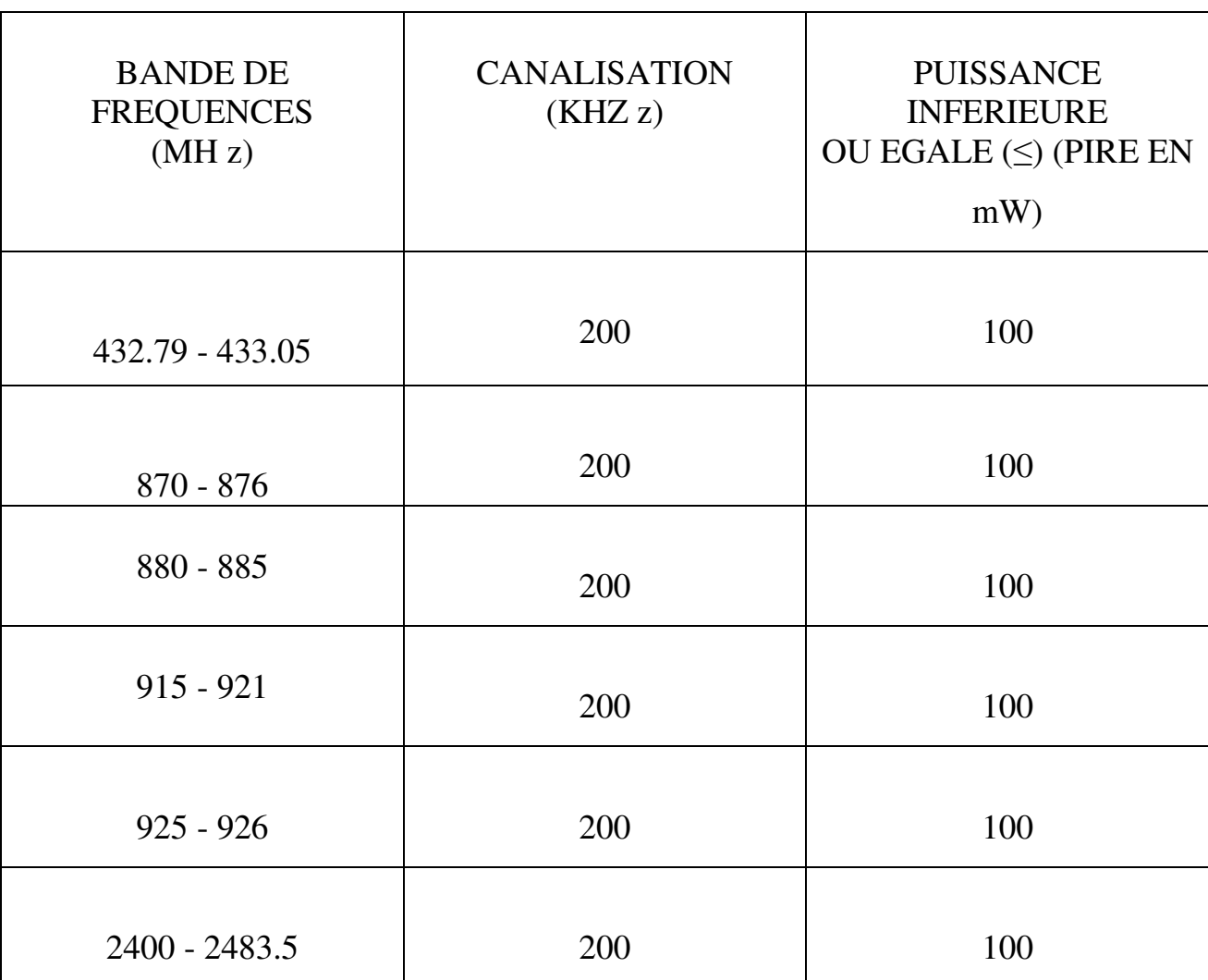

#### **Tableau A.1 : SPECIFICATIONS TECHNIQUES DES SYSTEMES « RFID ».**

#### **Annexe 2 :**

| Tag Format carte crédit "RFID"                            |
|-----------------------------------------------------------|
| Tag porte-clefs "RFID"                                    |
| Tag-jeton "RFID"                                          |
| Tag-jeton "RFID" Usage PRO<br>avec une face autocollante. |
| Tag-autocollant "RFID"                                    |
| Tag-jeton "RFID" Usage PRO<br>avec face autocollante.     |
| Tag "RFID" sous ampoule de verre                          |

**Tableau A.2 : Différentes formes de tags RFID.** 

#### **Annexe 3 :**

#### **Liaison série RS232**

Présentation :

La norme RS-232 (Recommended Standard 232) a été définie en 1969par l'EIA (Electronic Industries Alliance). Elle est également référencée V.24 par l'ITU-T (International Telecommunication Union), renommée ainsi en 1993 et anciennement appelé CCITT (Comité Consultatif International des Téléphones et Télégraphes).

Disponible sur tous les PC jusqu'au milieu des années 2000, il est communément appelé le « port série ». Sur les systèmes d'exploitation MS-DOS et Windows, les ports RS-232 sont désignés par les noms COM1, COM2, etc.

Cela leur a valu le surnom de « ports COM », encore utilisé de nos jours. Cependant, il est de plus en plus remplacé par le port **USB**.

|                | CD         | <b>Carrier Detect</b>  | Détection de porteuse (pour les  |
|----------------|------------|------------------------|----------------------------------|
|                |            |                        | modems)                          |
| $\overline{2}$ | <b>RXD</b> | Receive Data           | Réception de données             |
| 3              | <b>TXD</b> | <b>Transmit Data</b>   | Transmission de données          |
| 4              | <b>DTR</b> | Data Terminal          | Terminal prêt                    |
|                |            | Ready                  |                                  |
| 5              | <b>GND</b> | Signal Ground          | Masse logique                    |
| 6              | <b>DSR</b> | Data Set Ready         | Données prêtes                   |
|                | <b>RTS</b> | <b>Request To Send</b> | Demande d'émission               |
| 8              | <b>CTS</b> | Clear To Send          | Prêt à émettre                   |
| 9              | RI         | Ring Indicator         | Indicateur de sonnerie (pour les |
|                |            |                        | modems)                          |

**Tableau A. 3 : Signification des signaux de la RS232.** 

Pour établir une communication effective via RS-232, il est nécessaire de définir le protocole utilisé : notamment, le débit de la transmission, le codage utilisé, le découpage en trame, etc. La norme RS-232 laisse ces points libres, mais en pratique on utilise souvent des UART qui découpent le flux en trames d'un caractère ainsi constituées.

#### **Annexe 4 :**

#### **Restriction de la directive sur les substances dangereuses**

Présentation :

 La directive relative à la limitation de l'utilisation de certaines substances dangereuses dans les équipements électriques et électroniques (dénommé Restriction of Hazrdous Substances Directive ou RoHS) a été adoptée en Février 2003 par l'Union Européenne directive DEEE (ou WEE de Waste Electrical and Electronic). La directive est entrée en vigueur le  $1<sup>er</sup>$  Juillet 2006 et doit être appliquée et devenir loi dans chaque Etat de membre. Fondamentalement, c'est une réduction des substances nocives plomb et d'autres substances dans l'électronique et la façon dont ces produits sont éliminés.

Ainsi, les circuits imprimés (IC) et les composants des produits RoHS sont sans plomb, la pâte à braser et à souder utilisé lors d'une construction ne contient pas de plomb, et les cartes de circuits imprimés (PCB) sont fabriqués de manière à avoir ni plomb ni mercure et certains produits chimique comme les PBDE (Polybromodiphényléthers) sont extrêmement limitées.

Donc, si vous voyez un produit avec ce symbole, vous saurez le conseil, les composants et les techniques de soudage sont tous sans plomb, conforme RoHS, et un peu moins dangereux pour nous et la terre.

• Les prestations de santé :

 RoHS contribue à réduire les dommages aux personnes et à l'environnement. L'utilisation de soudures et composants sans plomb a procuré des avantages immédiats pour la santé aux travailleurs de l'industrie électronique en prototype et de fabrication. Le contact avec la pâte à brasser ne représente plus le même danger pour la santé que par le passé.

#### **Annexe 5 :**

 Embases SMD, ou l'entête SMD c'est-à-dire que le composant est directement soudé sur la face avant du circuit imprimé, il n'y a donc pas de soudure sur la face externe du circuit imprimé puis que les broches de la led ne passent pas au travers du circuit imprimé.

## **Résumé**

 De nos jours l'exploitation de la technologie RFID commence à se généraliser sur des axes d'applications très variés : passeports biométriques, cartes de crédits, cabines de péage, badges sécurisés, systèmes de stock sécurisés et identification. Notre pays commence à préparer une large utilisation de cette technologie avec la mise en place de la législation nécessaire.

 Le présent projet vise à exploiter cette technologie dans le cadre d'un système complet d'identification en veillant sur la sécurité et l'intégration des données. Un lecteur RFID avec un logiciel de gestion sont à concevoir.

**Mots clés :**  RFID, Tag, Visual Basic, MySQL.

### **Abstract**

 Nowadays the use of RFID technology begins to generalize on a wide variety of applications areas: biometric passports, credit cards, toll booths, security badges, inventory systems and secure identification.

 Our country is beginning to prepare a wide use of this technology with the introduction of the necessary legislation. This project aims to exploit this technology in the context of a comprehensive identification system ensuring the security and data integration. An RFID reader with management software are designed.

#### **Keywords :**

RFID, Tag, Visual Basic, MySQL.